## **Εργαλεία Δημιουργίας Ψηφιακών Κόμικ (Comic Creators) – Ενδοσχολική Επιμόρφωση**

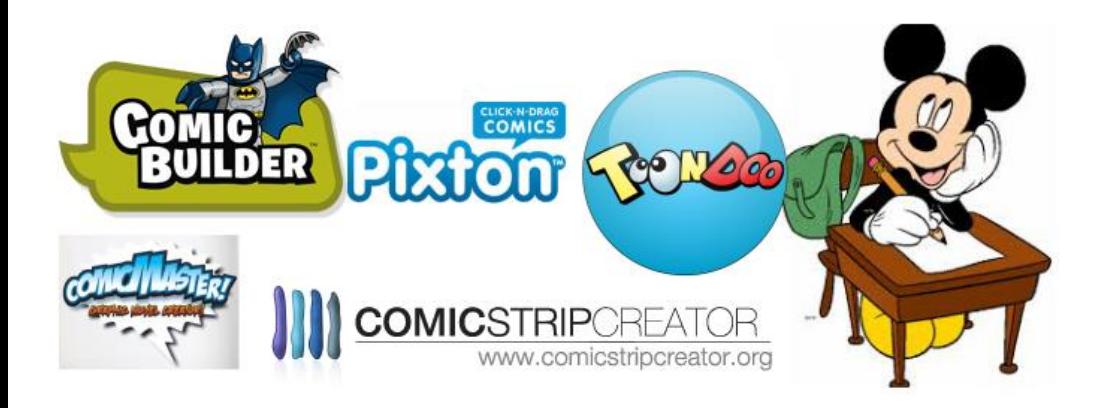

Ειδικό Γυμνάσιο – ΓΕΛ Αθηνών Δρ. Πέτρου Αργυρούλα ΠΕ86 2022-2023

# Εργαλεία Δημιουργίας Κόμικ

Εργαλεία δημιουργίας κόμικς

**Comic Strip Creators** 

Εργαλεία δημιουργίας σύντομων κόμικς

**Comic Book Creators** 

Εργαλεία δημιουργίας βιβλίων κόμικς

Εργαλεία Δημιουργίας Comic Strip

ΕΡΓΑΛΕΙΑ

Τα εργαλεία δημιουργίας Comic strip επιτρέπουν το σχεδιασμό σύντομων κόμικς έκτασης μερικών καρέ, εισάγοντας απλώς εικόνες και κείμενο.

#### Garfield Comic Strip Creator

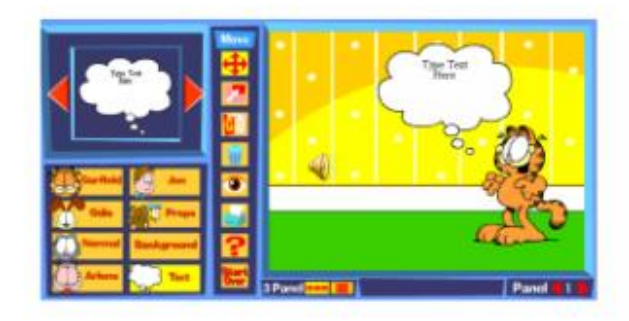

<sup>1</sup> ηγή; Garfield Comic Strip Creator - http://www.garfield.com/fungames/comiccreator.html

# Cartoon Story Maker

A quick look at the Cartoon Story Maker

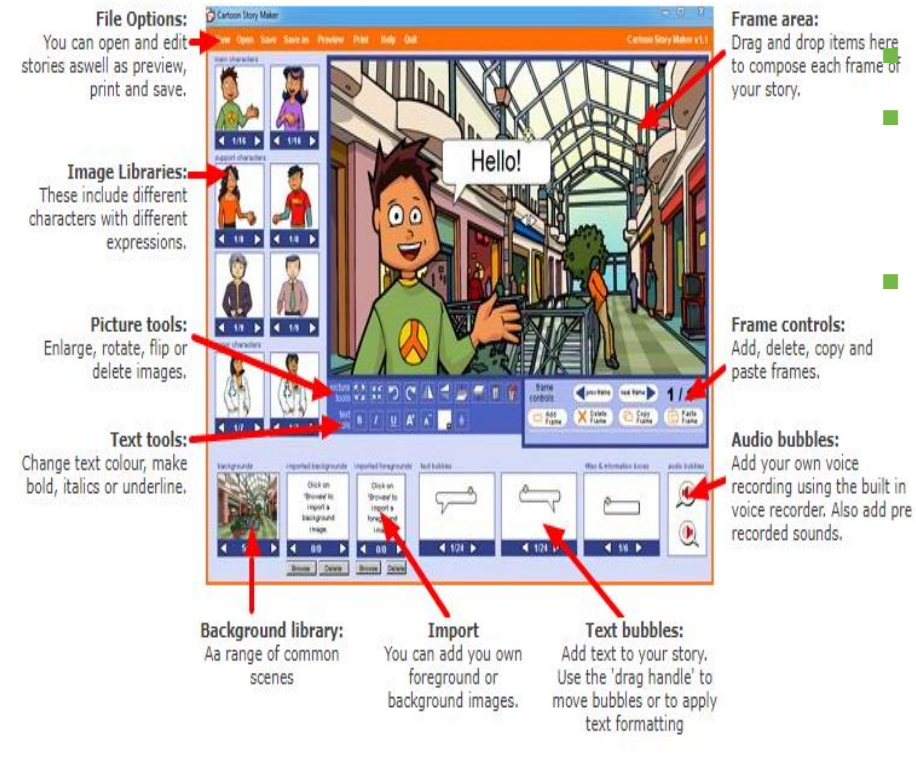

■ [https://www.education.vic.gov.au/languageso](https://www.education.vic.gov.au/languagesonline/games/cartoon/) [nline/games/cartoon/](https://www.education.vic.gov.au/languagesonline/games/cartoon/)

#### **Drag and drop items here XapaKTηριστικά**

- 2D ιστορίες κινουμένων σχεδίων με βάση την οθόνη για να εικονογραφήσετε συζητήσεις και διαλόγους.
- <sup>◼</sup> Οι ιστορίες μπορούν να περιλαμβάνουν απεριόριστο αριθμό καρέ και προβάλλονται καρέ-καρέ.

# Cartoon Story Maker

### <sup>◼</sup> Κάθε πλαίσιο μπορεί να περιλαμβάνει:

- <sup>◼</sup> **Εικόνες:** Σύρετε και αποθέστε στοιχεία της βιβλιοθήκης στο πλαίσιο ή εισαγάγετε τις δικές σας ψηφιακές φωτογραφίες ή εικόνες που έχετε αποθηκεύσει από το διαδίκτυο.
- <sup>◼</sup> **Φυσαλίδες κειμένου**: Επιλέξτε από μια σειρά φυσαλίδων κειμένου και πλαισίων πληροφοριών. Σύρετε και αφήστε το στο πλαίσιο και αρχίστε να πληκτρολογείτε! Το κείμενο μπορεί να είναι σε οποιαδήποτε γλώσσα και οποιοδήποτε σενάριο.
- **· Ηχογραφήσεις φωνής:** Προσθέστε νέες ηχογραφήσεις φωνής χρησιμοποιώντας τον απλό ενσωματωμένο πίνακα εγγραφής. Μπορείτε επίσης να προσθέσετε εγγραφές που είναι ήδη αποθηκευμένες στον υπολογιστή σας.
- Οι ιστορίες αποθηκεύονται στον υπολογιστή σας ως σελίδα HTML (ιστοσελίδες) και μπορούν εύκολα να προβληθούν από άλλους σε οποιονδήποτε υπολογιστή που χρησιμοποιεί ένα πρόγραμμα περιήγησης ιστού, όπως ο Internet Explorer.
- **■** Οι ιστορίες μπορούν επίσης να εκτυπωθούν.
- <sup>◼</sup> Οι ολοκληρωμένες ιστορίες μπορούν επίσης να φορτωθούν πίσω στο Cartoon Story Maker και να επεξεργαστούν ή να προστεθούν.

## **Storyboard**

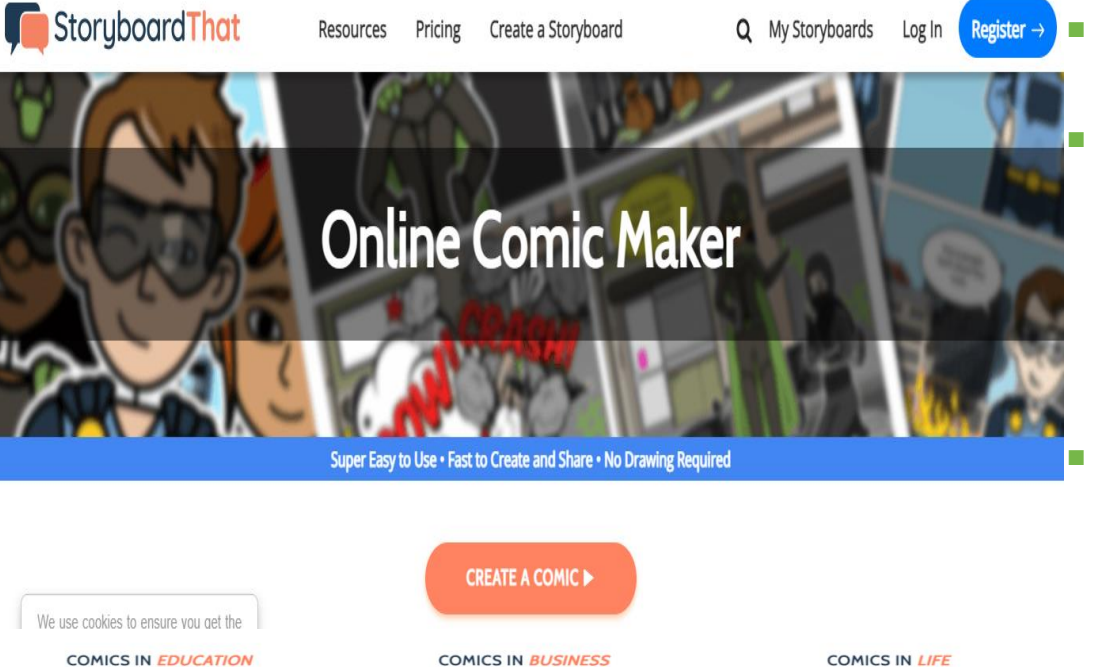

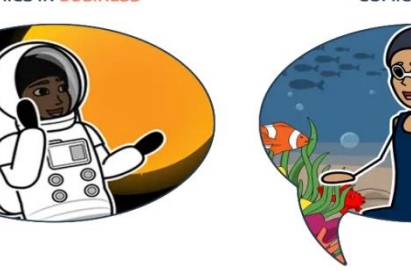

#### [https://www.storyboardthat.com](https://www.storyboardthat.com/comic-maker) [/comic-maker](https://www.storyboardthat.com/comic-maker)

<sup>◼</sup> Εργαλείο **φτιαγμένο που επιτρέπει να δημιουργήσετε κόμικς ή εικονογραφήστε τις ιστορίες σας** , ποιήματα και εξατομικευμένα βιβλία **χρησιμοποιώντας μια σειρά προκαθορισμένων εικόνων** .

<sup>◼</sup> **Σημείωση:** Το Storybird διαθέτει ένα πλαίσιο αφιερωμένο στο κείμενο για τη δημιουργία των κόμικς σας. Και για να έχετε δωρεάν πρόσβαση, απλά πρέπει **εγγράψει** με το email σας.

# Εικόνες από το κόμικς

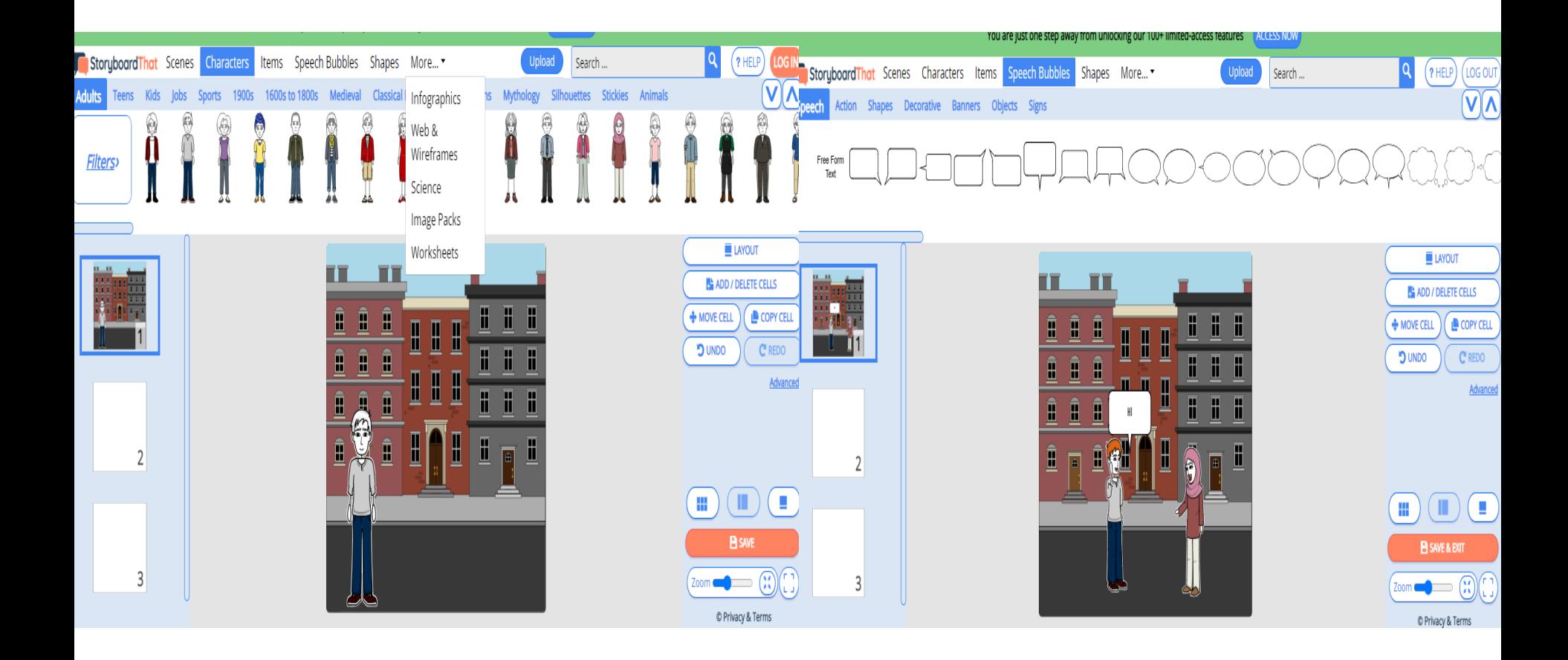

# **Cosy Comic Strip Creator**

#### Cosy Comic Strip Creator

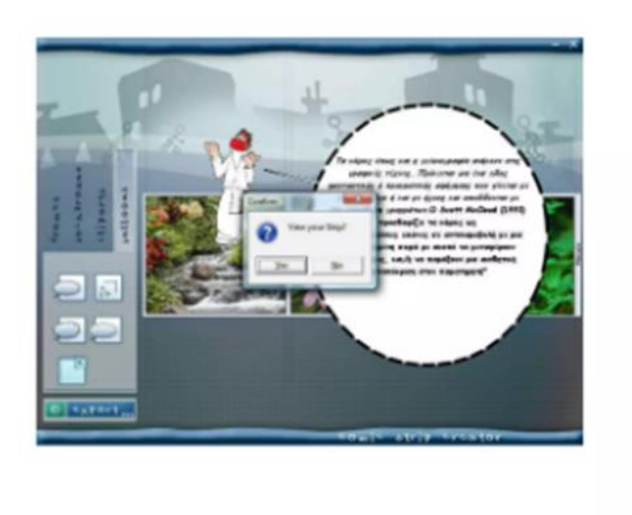

#### Tutorial : https://youtu.be/GCQJqPOEDhM δικαιωμάτων των ιστοριών στα άτομα.

" nyn: **ComStripOrestor.org**-http://www.comicstripcreator.o

<sup>◼</sup> **[http://www.comicstripcreator.org/index.php/comp](http://www.comicstripcreator.org/index.php/component/users/?view=login) [onent/users/?view=login](http://www.comicstripcreator.org/index.php/component/users/?view=login)**

Το Cosy Comic Strip Creator είναι εργαλείο, που διατίθεται δωρεάν & εγκαθίσταται τοπικά στον Η/Υ.

- <sup>◼</sup> Μετά την ολοκλήρωση της εγκατάστασης, επιλέγει από προσωπική του συλλογή, εικόνες για το φόντο, τα αντικείμενα, και τους ήρωες που πρωταγωνιστούν στην ιστορία.
- Η προσθήκη των εικόνων μέσω drap & drop. Όταν ολοκληρωθεί η προσθήκη των εικόνων και του κειμένου, δημιουργείται το κόμικ.
- <sup>◼</sup> Ο χρήστης μπορεί είτε να αποθηκεύσει την ιστορία του στον Η/Υ, είτε να την κοινοποιήσει σε άλλους δημοσιεύοντας τη στο διαδίκτυο.
- <sup>◼</sup> Ιδανικό εργαλείο δημιουργίας ψηφιακών κόμικς για τα παιδιά, είναι εύχρηστο, απλό στη χρήση και προσφέρει κατοχύρωση των πνευματικών

## **Comic Master**

#### <sup>◼</sup> **<http://www.comicmaster.org.uk/>**

- <sup>◼</sup> Το Comic Master εργαλείο δημιουργίας ψηφιακών κόμικς, που απαιτεί την ύπαρξη λογαριασμού email.
- <sup>◼</sup> Με αυτό οι χρήστες μπορούν να δημιουργούν ψηφιακά μυθιστορήματα και βιβλία κόμικς (comic book).
- <sup>◼</sup> Οι μαθητές μπορούν να δημιουργήσουν στη δική τους ιστορία πολλών σελίδων επιλέγοντας φόντο, χαρακτήρες, σκηνικά, κείμενο τα οποία προστίθενται πολύ απλά μέσω drap & drop.
- <sup>◼</sup> Η ιστορία μπορεί να αποθηκευτεί και να εκτυπωθεί.
- <sup>◼</sup> Το τελικό αποτέλεσμα είναι κομψό και πολύχρωμο.
- <sup>◼</sup> Σημείωση : Χαρακτήρες και φόντο, που διατίθενται, είναι περιορισμένα, όμως πρόκειται για ένα εξαιρετικά ενδιαφέρον και φιλικό εργαλείο για τα παιδιά.
- Tutorial : https://youtu.be/SjCIF5kHmlc

# **Lego Comics Builder**

- <sup>◼</sup> Lego Comic Builder : εργαλείο, που διατίθεται δωρεάν, και επιτρέπει τη δημιουργία εικονογραφημένων ιστοριών με τη μορφή των comics.
- <sup>◼</sup> Το άτομο επιλέγει εικόνες, οι οποίες προσφέρονται από το εργαλείο.
- <sup>◼</sup> Μπορεί να διαμορφώσει ο ίδιος το μέγεθος των εικόνων, και να επιλέξει τη διάταξη με την οποία θα εμφανίζονται τα σκίτσα στο κόμικ.
- Η προσθήκη των εικόνων γίνεται μέσω drag & drop.
- <sup>◼</sup> Η ιστορία μπορεί να αποθηκευτεί στον υπολογιστή του ατόμου σε μορφή pdf και να εκτυπωθεί.
- <sup>◼</sup> Πρόκειται για ένα εύχρηστο εργαλείο που δίνει τη δυνατότητα στους χρήστες να αποθηκεύουν και να τροποποιούν διαδικτυακά την ιστορία τους.

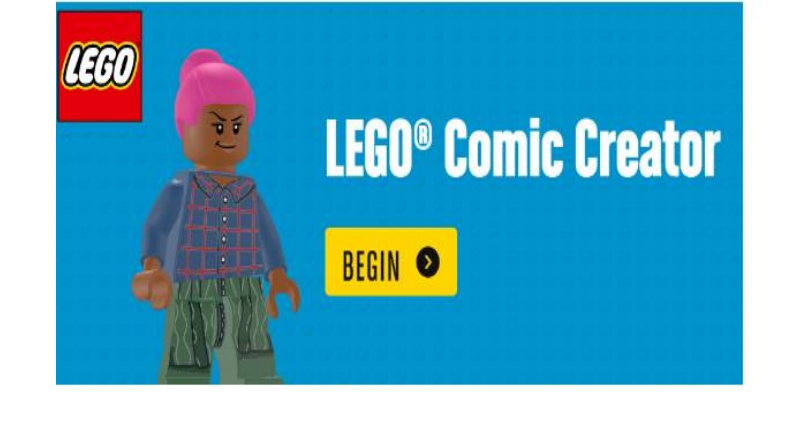

<sup>◼</sup> Tutorial : https://youtu.be/IxSVJuttmOc

## Pixton

- <sup>◼</sup> Tο Pixton αποτελεί ένα εργαλείο δημιουργίας ψηφιακών κόμικς. Διατίθεται δωρεάν, είναι απλό στη χρήση, και χρειάζεται εγγραφή στο διαδικτυακό του τόπο. Περιλαμβάνει έτοιμους χαρακτήρες, σχήματα και εικόνες για φόντο. Τα κόμικς, που δημιουργούνται, μπορούν να αποθηκευτούν, να εκτυπωθούν, να ενσωματωθούν σε μια διαδικτυακή σελίδα, και να τροποποιηθούν ακόμη και μετά τη δημοσίευσή τους.
- εν απαιτεί κάποιες ιδιαίτερες γνώσεις γραφιστικής, παρά μόνο φαντασία και όρεξη. Υπάρχουν έτοιμα πρότυπα κόμικς, αλλά δίνεται η ελευθερία για περαιτέρω αλλαγές για αυτούς που θέλουν να ασχοληθούν περισσότερο. Σε κάθε σελίδα του κόμικ, εμφανίζεται μία οριζόντια και μία κάθετη μπάρα επιλογών, από την οποία μπορείτε να επεξεργαστείτε τους χαρακτήρες και τα λεγόμενά τους.
- <sup>◼</sup> Όλα τα κόμικς μπορούν να εκτυπωθούν, να αποθηκευτούν στον υπολογιστή σας και να δημοσιευθούν σε κοινωνικά δίκτυα, όπως το Facebook. Στη βασική του έκδοση το Pixton προσφέρεται δωρεάν. Αν θέλει ο εκπαιδευτικός να αξιοποιήσει τις προχωρημένες δυνατότητες που παρέχει το Pixton στα πλαίσια ενός σχολείου για έργα μεγαλύτερων ομάδων, τότε υπάρχει αντίστοιχη χρέωση.
- SITE : https://www.pixton.com/
- Tutorial : [https://youtu.be/PAX9ILv\\_vIM](https://youtu.be/PAX9ILv_vIM)
- https://voutu.be/iwSA-MVOlGY

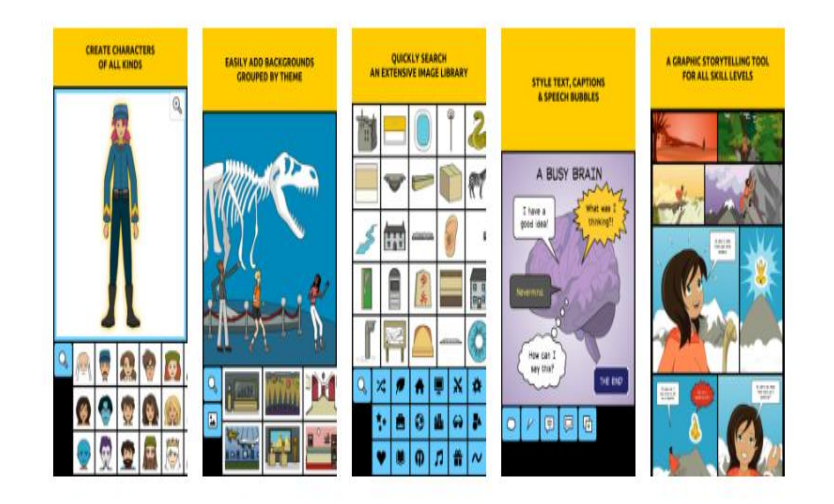

sis W Bux 021 Aλληλογραφία (Fext Translation Q Προτεινόμενες τοπ... | Εισαγωγή από το IE Toula 12 39 29 28 Etails - FCL 3 1 PriProp-H2O20 | Tre.. Comicgen © Home Usage API Design About gender character facestvie emotion Make your own comic name Comicgen aavatar  $f$ emale  $\sim$ bindi sketchy afraid We love comics. We badly wanted to create comic strips. But attire pose face shirt pant boxcolor boxgap there was one problem. Some of us can't draw a straight bodycon handonhip  $\vee$  $\checkmark$ line for nuts. mirror But why should that stop us from creating comics? So  $\checkmark$ here's a gift to ourselves and the world - a Comic Creator. We created Comicgen to help people write better stories https://gramener.com/comicgen/v1/ using comic. Interested in data storytelling? Come join the #ComicgenFriday community. Data Comicgen Gallery name gender character facestyle emotion Make your own comic densehair  $f$ emale  $\vee$ thinlines  $\sim$ blush aavatar attire We love comics. We badly wanted to create comic strips. But face shirt box boxcolor boxgap pose pant there was one problem. Some of us can't draw a straight bodycon holdinglaptop  $\mathbf{1}$  $\checkmark$ 

C 1 = qramener.com/comicgen/v1/

**U & E R** 

**Gramener** 

 $\vee$ 

**LE WAY** 

» | **| Αλλοι σελιδοδείκτε** 

line for nuts. But why should that stop us from creating comics? So here's a gift to ourselves and the world  $-$  a Comic Creator.

We created Comicgen to help people write better stories using comic.

Interested in data storytelling? Come join the #ComicgenFriday community.

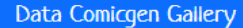

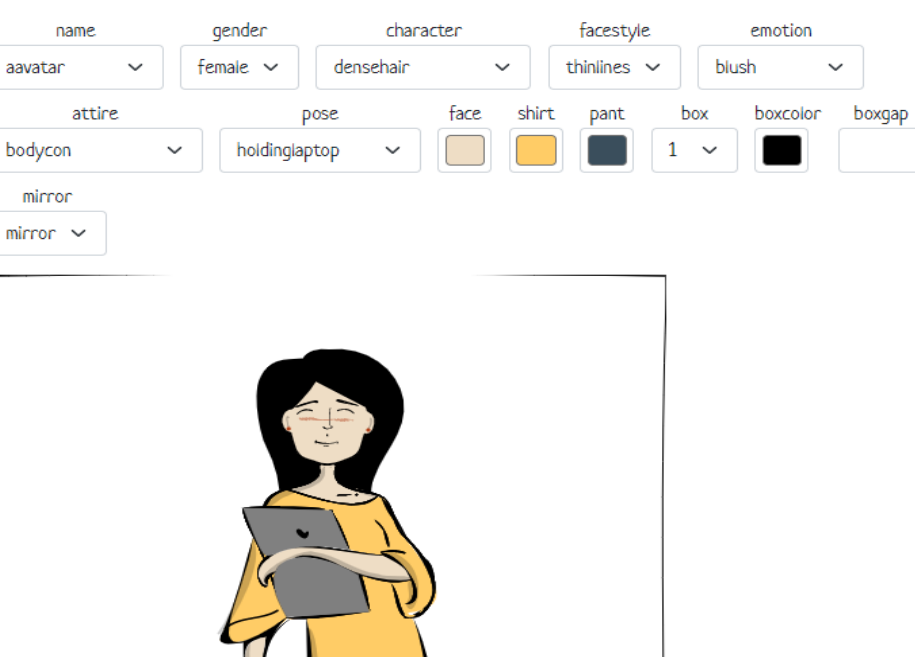

## **SuperAnimo**

Τ<mark>ο SuperAnimo είναι ένας ιστότοπος όπου μπορειτε</mark> να **σχεδιάστε βίντεο σε στυλ κόμικ** για να πείτε τις ιστορίες σας.

- <sup>◼</sup> Αυτό, χάρη στη χρήση εργαλείων τα οποία **δημιουργήστε ένα εφέ καρτούν** και σας επιτρέπουν να προσθέσετε σύννεφα σκέψης, εντυπωσιακά κείμενα, αυτοκόλλητα και κάθε είδους χαρακτήρες.
- <sup>◼</sup> Με τον ίδιο τρόπο, μπορείτε να προσθέσετε ήχους, βίντεο και εικόνες **με την Μορφές PNG, GIF και JPG** . Για να δημιουργήσετε τα δικά σας βίντεο κόμικς, το μόνο που χρειάζεται να κάνετε είναι να κάνετε εγγραφή στη **στη σελίδα** .
- <sup>◼</sup> Μόλις ολοκληρωθεί η εγγραφή, θα έχετε πρόσβαση σε όλα τα δημιουργικά στοιχεία των κόμικς σας. Πρέπει να σημειωθεί ότι αυτή η πλατφόρμα **μπορεί να είναι χρησιμοποιείται εντελώς δωρεάν** .
- <sup>◼</sup> **Επίσημη Σελίδα :** https://www.superanimo.com/
- <sup>◼</sup> **Tutorial** : https://youtu.be/X-2yXyVXTJQ

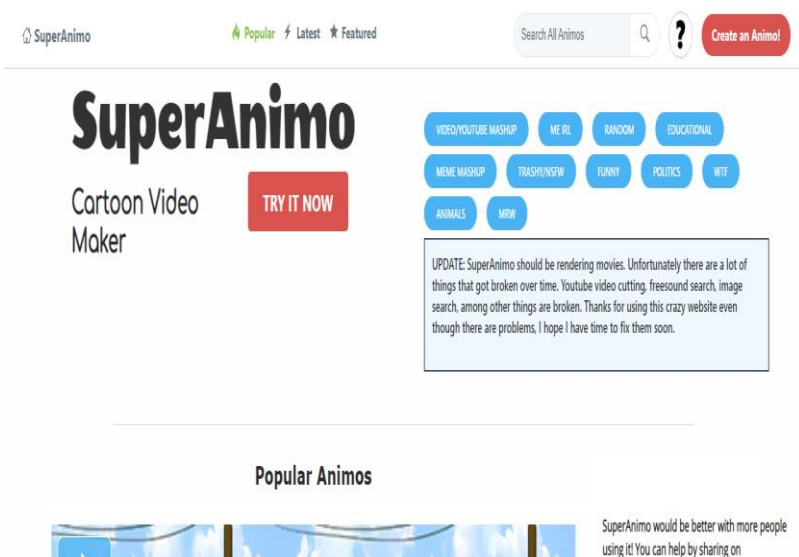

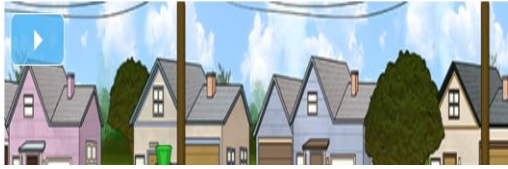

using it! You can help by sharing on Facebook/Twitter

**V** Follow @SuperAnimo cor

**Tutorials** 

### Canva

- <sup>◼</sup> Είναι μια από τις πιο δημοφιλείς πλατφόρμες **για τους λάτρεις της γραφιστικής**
- <sup>◼</sup> Έχει τη δυνατότητα δημιουργίας κόμικς στα οποία θα έχετε στη διάθεσή σας :
	- <sup>◼</sup> **ένα μεγάλο κατάλογο μοντέλων,**
	- <sup>◼</sup> **κειμένων,**
	- <sup>◼</sup> **στοιχείων,**
	- <sup>◼</sup> **αυτοκόλλητων**
	- <sup>◼</sup> **και εικόνες**
- <sup>◼</sup> για να δημιουργήσετε μοναδικά κόμικς και να τα εξατομικεύσετε με τον τρόπο σας.
- <sup>◼</sup> Επιπλέον, ο ιστότοπος **σας επιτρέπει να χρησιμοποιείτε πλέγματα** και ακόμη και να οργανώσετε τις ιστορίες σας κατά μπλοκ για να δημιουργήσετε τα δικά σας εφέ αφήγησης.
- <sup>◼</sup> **Διατίθεται δωρεάν** και για να το χρησιμοποιήσετε απλά πρέπει να εγγραφείτε με email.
- <sup>◼</sup> **Επίσημη Σελίδα :** https://www.canva.com

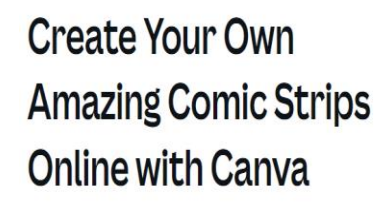

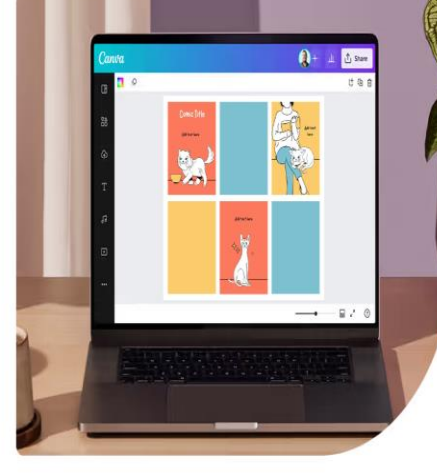

2 100% fully customizable

**Start Designing a Comic Strip** 

Canva

Home > Create Comic Strips

Design spotlight v

Fil Hundreds of free templates and layouts

Millions of photos, icons and illustrations

 $\downarrow$  Easily download or publish

Plans and pricing v

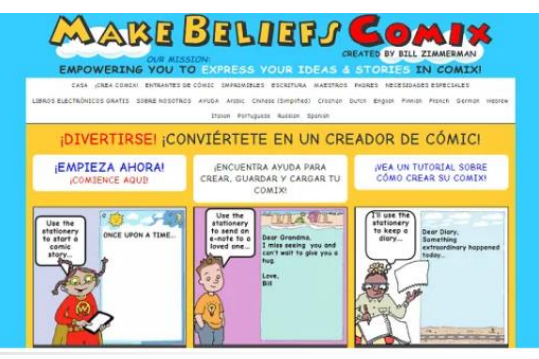

# makebeliefscomix

<sup>◼</sup> Πλατφόρμα για τη δημιουργία κόμικς με πολύ διασκεδαστικό τρόπο **είναι επομένως ιδανικό για παιδιά** .

- <sup>◼</sup> Η πλατφόρμα είναι εντελώς δωρεάν και έχει 3 καμβάδες στην αρχική της σελίδα όπου μπορείτε να ξεκινήσετε τη δημιουργία.
- <sup>◼</sup> Λαμβάνοντας υπόψη αυτό **ο μέγιστος αριθμός αυτοκόλλητων είναι 18** και ότι μπορείτε εκεί **προσθέστε διαφορετικά χαρακτηριστικά κωμικά στοιχεία** , όπως αντικείμενα, κείμενα, υπόβαθρα και χαρακτήρες που μπορείτε στη συνέχεια να κατεβάσετε σε μορφή PNG.
- **Eπίσημη Σελίδα :** https://www.makebeliefscomix.com/

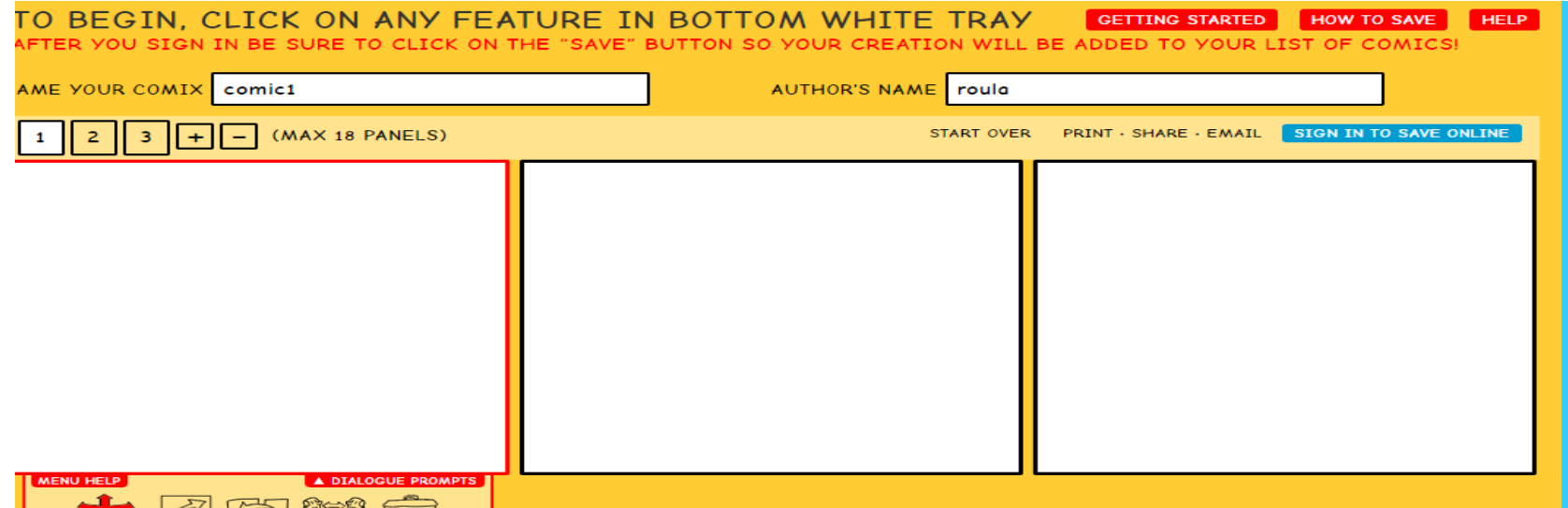

## ΠΑΡΑΔΕΙΓΜΑ ΚΟΜΙΚ

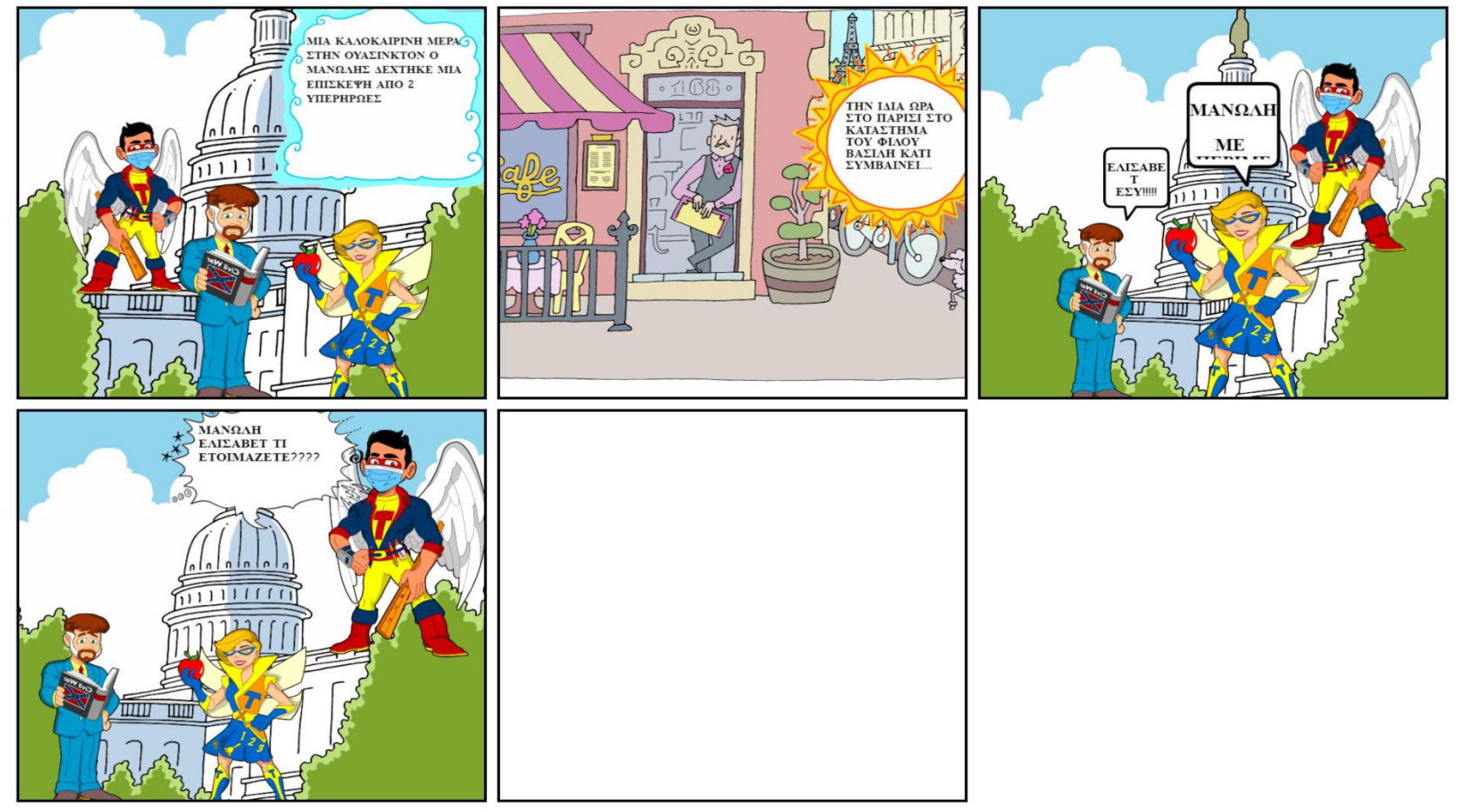

PlayComic

- [http://ntic.educacion.es/w3/eos/Materiale](http://ntic.educacion.es/w3/eos/MaterialesEducativos/mem2009/playcomic/index.html) [sEducativos/mem2009/playcomic/index.ht](http://ntic.educacion.es/w3/eos/MaterialesEducativos/mem2009/playcomic/index.html) [ml](http://ntic.educacion.es/w3/eos/MaterialesEducativos/mem2009/playcomic/index.html)
- <sup>◼</sup> Το PlayComic είναι ένα καλό εκπαιδευτικό εργαλείο και **απευθύνεται κυρίως σε μαθητές** όπου μπορείτε να δημιουργήσετε τα δικά σας κόμικς.
- **Απαιτείται εγγραφή για να αποκτήσετε** πρόσβαση σε μια μεγάλη ποικιλία εργαλείων που **θα σας επιτρέψει να σχεδιάσετε ένα καρτούν με προκαθορισμένα στοιχεία** ή απλά δημιουργήστε την ιστορία του.
- <sup>◼</sup> Παρουσιάζει ένα **πολύ διαισθητική διεπαφή** , καθώς παρουσιάζει μηνύματα βοήθειας που θα εμφανίζονται κατά τη διαδικασία δημιουργίας σας, διδακτικές προτάσεις και άλλους τύπους **λειτουργεί για να σας ενθαρρύνει** για να ολοκληρώσετε τα έργα σας.
- <sup>◼</sup> Έχει ολοκληρωμένο σενάριο στα αγγλικά

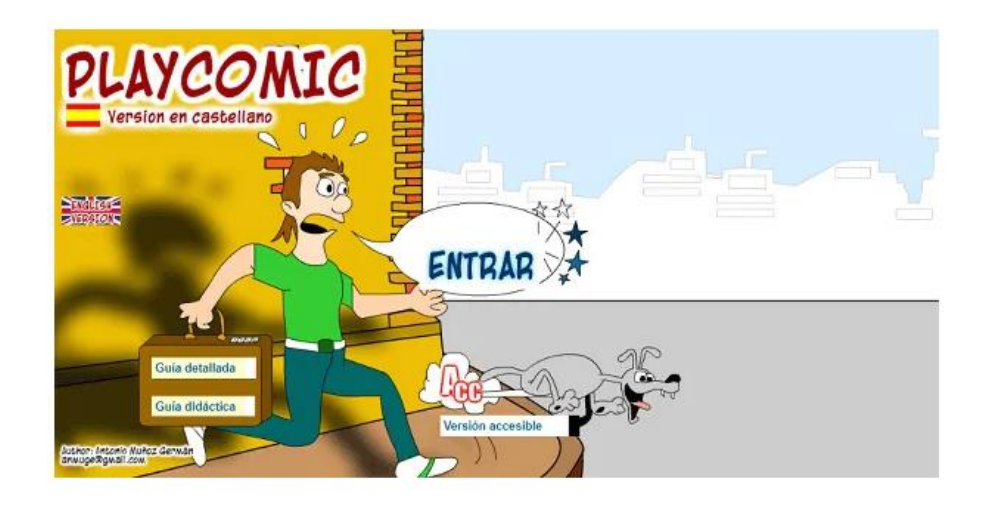

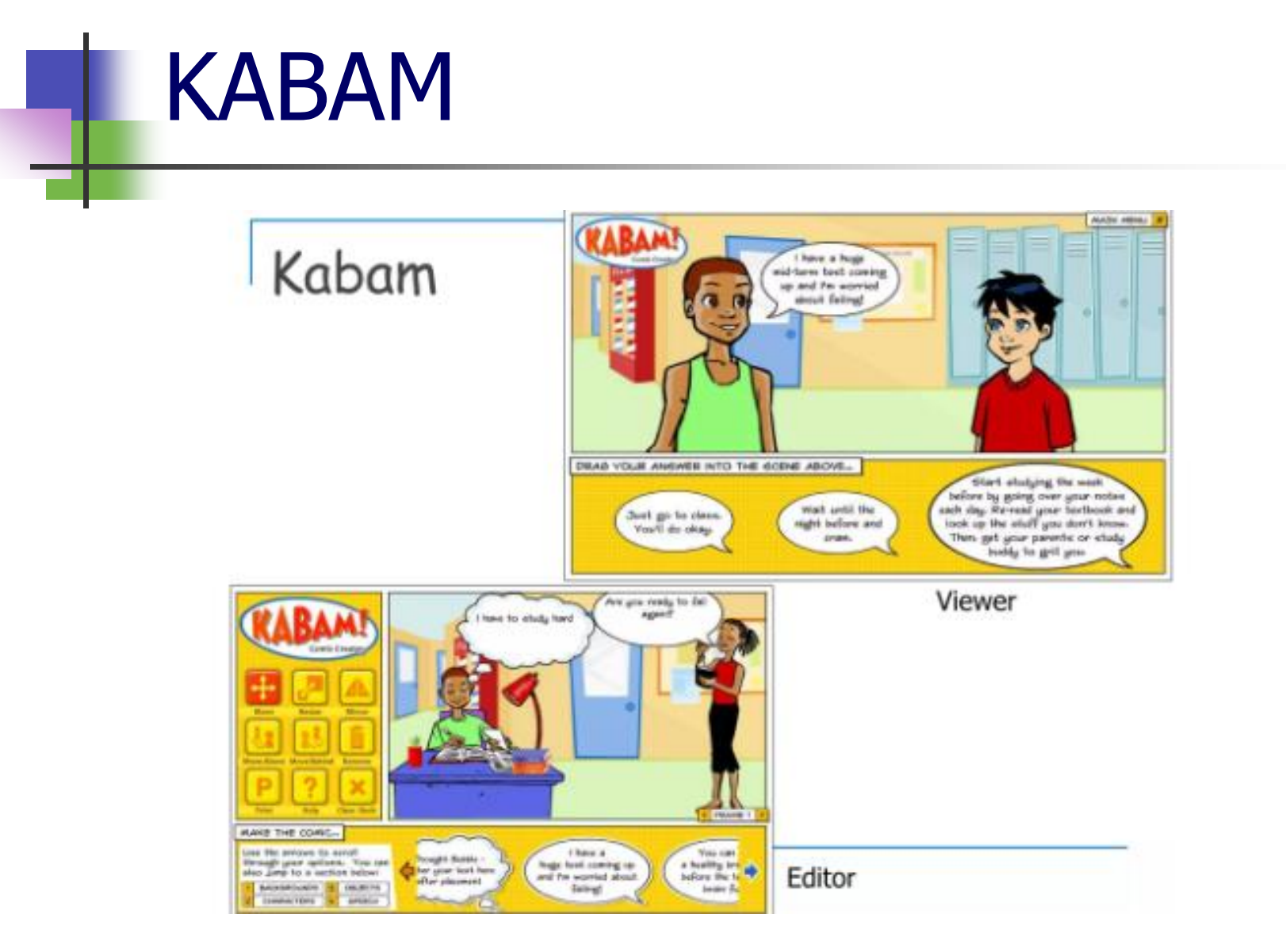

# Σύνοψη

### Εργαλεία δημιουργίας βιβλίων κόμικς

Τα εργαλεία δημιουργίας βιβλίων κόμικς επιτρέπουν το σχεδιασμό κόμικς, έκτασης από μία σελίδα μέχρι και νουβέλες.

### **ΕΡΓΑΛΕΙΑ ΔΗΜΙΟΥΡΓΑΙΣ ΒΙΛΙΩΝ ΚΟΜΙΚΣ**

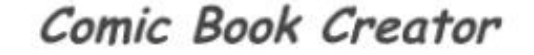

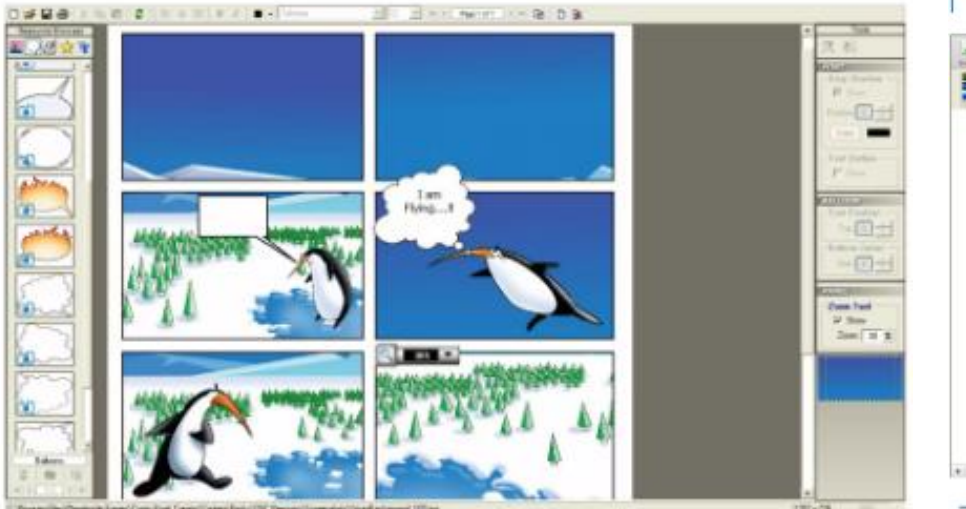

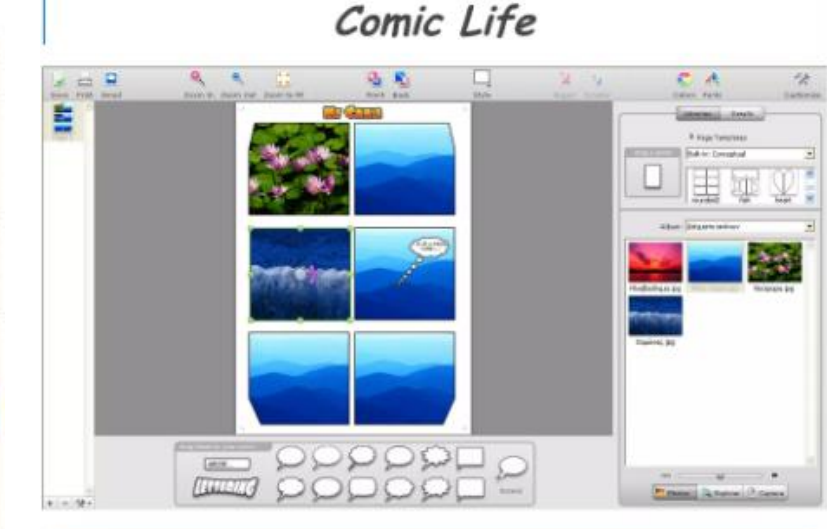

1 myri): Plasq-http://plasq.com/comidife

1 myri: FlanetWide-http://www.myconridbodyzreetor.com

# ComicLab

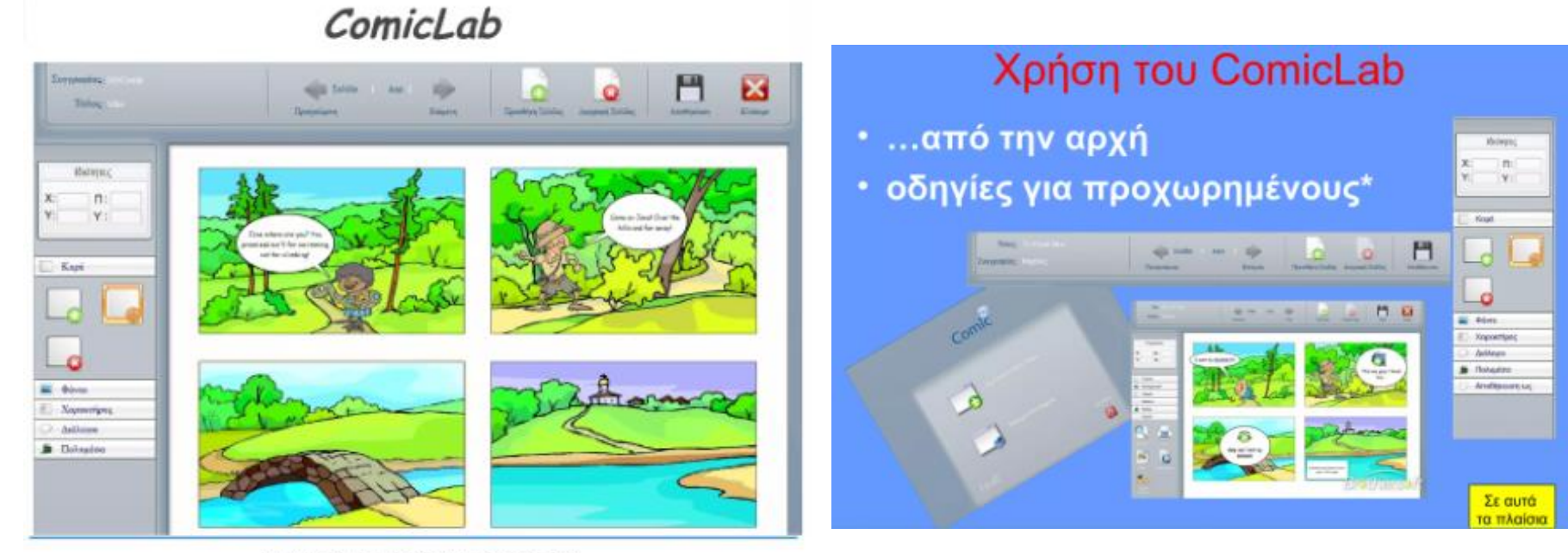

1 myn): ITisART.Ltd-http://www.itisat.comgr

### Συγκριτικός Πίνακας Λειτουργιών

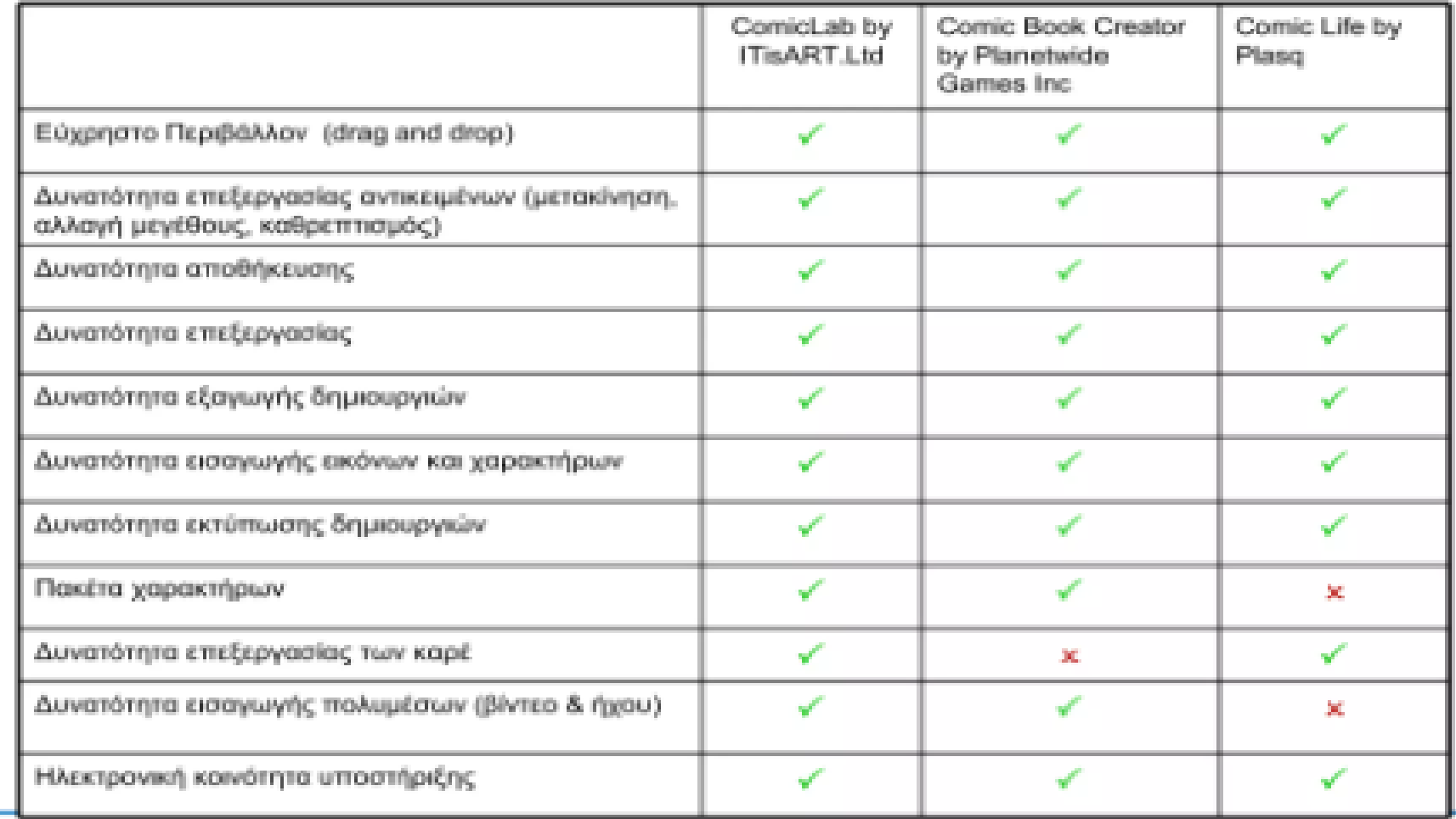

# Πρακτικά Βήματα

- Ε<mark>πιλέξτε από τα βασικά πρότυπα εμφάνισης για τα κόμικς. Μπορείτε να επιλέξετε ένα ή να</mark> δημιουργήσετε το δικό σας.
- 2. Πατήστε το κουμπί «Create» για να δημιουργήσετε το κόμικ.
- 3. Επιλογές για τα στοιχεία που έχετε για να σχεδιάσετε μέσα στη σελίδα εργαλεία σχεδίασης περιλαμβάνουν:
	- 1. Μετακίνηση (Move)
	- 2. Έκφραση (Expression)
	- 3. Εμφανίσεις (Looks)
	- 4. Αναλογίες (Proportions δεν είναι διαθέσιμο σε κάποια εργαλεία στη δωρεάν έκδοση)
	- 5. Χρώμα (Color)
- 4. Για κάθε μία από τις προηγούμενες ενέργειες, εμφανίζονται επιπλέον επιλογές, όπως προκαθορισμένες στάσεις σώματος, τυχαίες εκφράσεις κ.α.
- 5. Πρόσθετες επιλογές επεξεργασίας του κόμικ όπως «Ανέστρεψε Οριζόντια», «Κλείδωσε το αντικείμενο», «Διέγραψε» κ.α.
- 6. Μπορείτε να μεγεθύνετε ή να σμικρύνετε τη σελίδα του κόμικ για καλύτερη απεικόνιση των περιεχομένων της.
- 7. Η σκηνή μέσα στην οποία σχεδιάζετε.
- 8. Επιλογές για την αποθήκευση του κόμικ.

voki

- <sup>◼</sup> Είναι μια δωρεάν πλατφόρμα με την οποία θα μπορείτε **δημιουργήστε τον δικό σας χαρακτήρα** επιτρέποντάς σας να επιλέξετε όλα τα χαρακτηριστικά του σε σχέση με την εμφάνιση του σώματος και άλλες λεπτομέρειες. Υπάρχει **ιδανικό για τη δημιουργία του** δικές **κόμικς** , αφού μπορείτε να σχεδιάσετε τους χαρακτήρες σας, να προσθέσετε κείμενα, φόντο και ήχους. Στην πραγματικότητα, η Voki έχει επιλογές με τις οποίες **μπορείτε να προσθέσετε δημόσια στοιχεία όπως** Ομπάμα, Αβραάμ Λίνκολν ή Τραμπ.
- <sup>◼</sup> **Επίσημη Σελίδα :** https://www.voki.com/

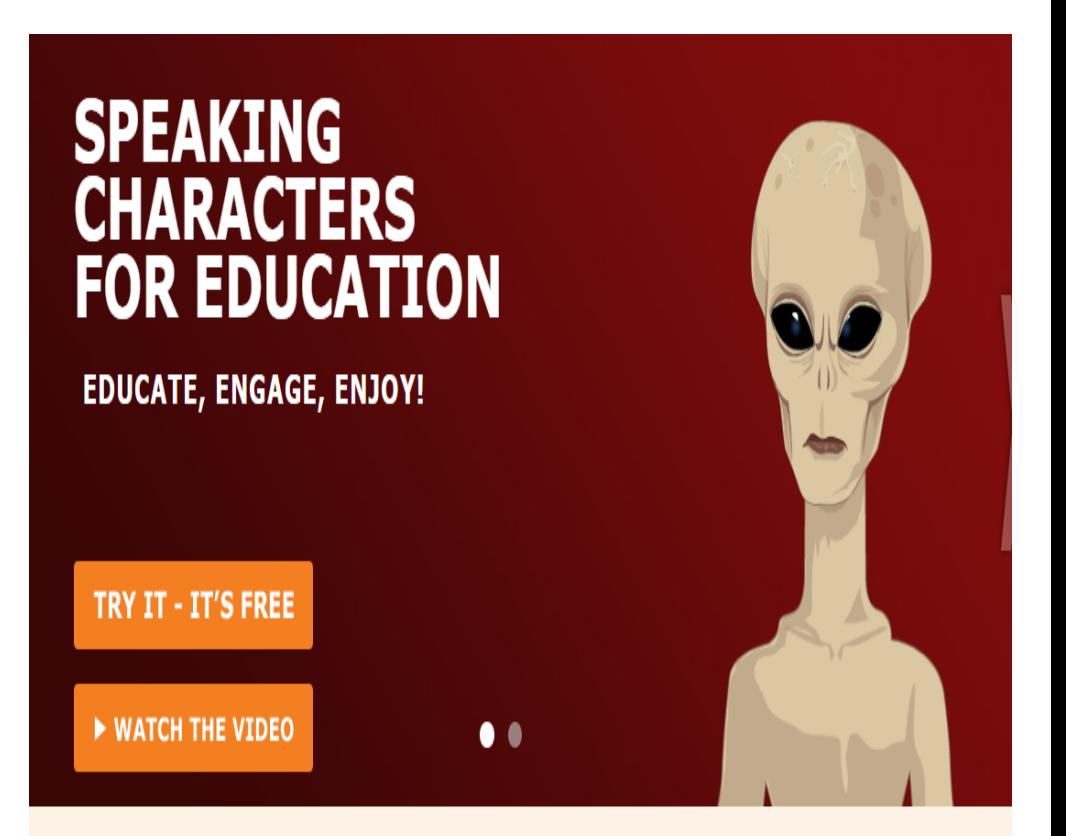

See our character collection

# **Παραδειγματικά Σενάρια**

Ιστορίες: Οι μέλη της ομάδας σας μπορούν να φτιάξουν εύκολα και γρήγορα μικρές ιστορίες, για να περιγράψουν διάφορα φαινόμενα ή θέματα/ζητήματα.

Παρουσιάσεις: Προτείνετε στα μέλη της ομάδας σας να παρουσιάσουν τα γεγονότα και τις εμπειρίες τους μέσα από κόμικς και συζητήστε για αυτά.

# Ηλεκτρικές κοινότητες Εργαλείων Κόμικς

#### Ηλεκτρονικές Κοινότητες Εργαλείων Κόμικς

- Η ανάγκη υποστήριξης των εργαλείων και η δυνατότητα της άμεσης δημοσίευσης των παραγόμενων κόμικς μέσω του διαδικτύου, οδήγησαν στη δημιουργία ηλεκτρονικών κοινοτήτων.
- Οι δημοφιλέστερες είναι η κοινότητα Mashon (www.mashon.com), ηλεκτρονική κοινότητα του εργαλείου Comic Life (plasq.com) και η κοινότητα του ComicStripCreator (www.comicstripcreator.org). Or κοινότητες αυτές πέραν του ότι αποτελούν ένα χώρο δημοσίευσης κόμικς, αποτελούν και ένα χώρο συζήτησης για το πώς φτιάχνονται τα κόμικς αλλά και για το πώς μπορούν να αξιοποιηθούν σε διάφορους τομείς.

http://www.educomics.org

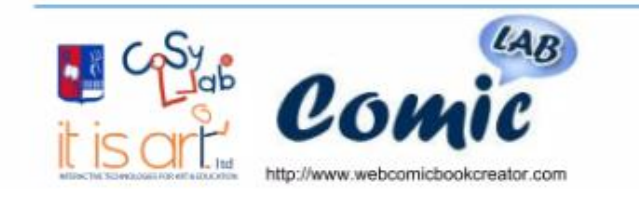

## Ψηφιακά κόμικς - web comics

### Ψηφιακά κόμικς-web comics

### A. Παρουσίαση multimedia εκπαιδευτικού **UλΙΚΟύ** (π.χ. Yang, 2003 για μαθηματικά)

### Β. Αυτο-αξιολόγηση

ΚΑΒΑΜ, έχει χρησιμοποιηθεί με σκοπό την εκπαίδευση παιδιών σε θέματα υγείας. Ο χρήστης καλείται να παρακολουθήσει ένα μάθημα όπου πρέπει να δώσει σωστές συμβουλές σε χαρακτήρες μέσα από 3 επιλογές απαντήσεων

Concept Cartoon (http://www.conceptcartoons.com), yia Μαθηματικά και Αστρονομία. Μέσω της μεθόδου πολλαπλών επιλογών, ο μαθητής καλείται να επιλέξει την άποψη ενός «ήρωα» με την οποία συμφωνεί και να αυτοαξιολογηθεί.

# Ψηφιακά κόμικς – web comics

Ψηφιακά κόμικς-web comics Γ. Δημιουργία εκπαιδευτικών ιστοριών Εισαγωγή εικόνων και διαλόγων για δημιουργία κόμικς ComicStripCreator standalone εφαρμογή δημιουργίας Comic Strips (http://www.comicstripcreator.org) ComicLife (http://plasq.com/comiclife-win). Ο χρήστης εισάγει γραφικά αντικείμενα, αποθηκεύει και επεξεργάζεται ένα δικό του **Comic Book Web Comic Book Creator Tnc ITISART.Ltd,** http://webcomicbookcreator.com/

# The physics well net

- [https://the-physics-well.net/comic](https://the-physics-well.net/comic-collection/)[collection/](https://the-physics-well.net/comic-collection/)
- <sup>◼</sup> https://www.physicslens.com/make-yourown-comic-strip-for-teaching/

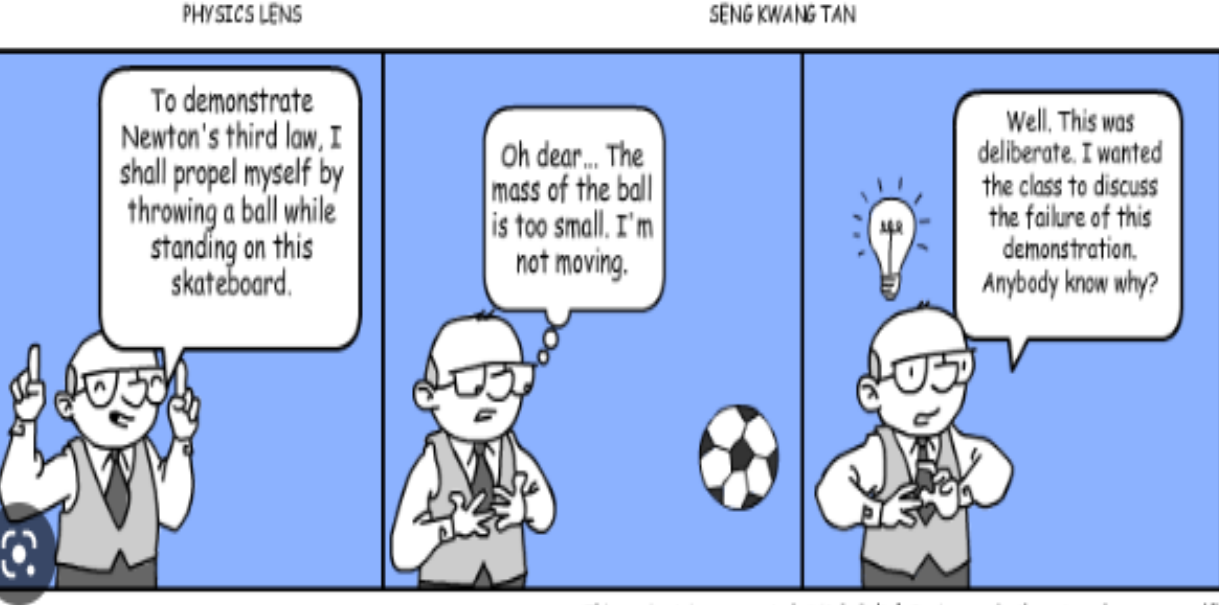

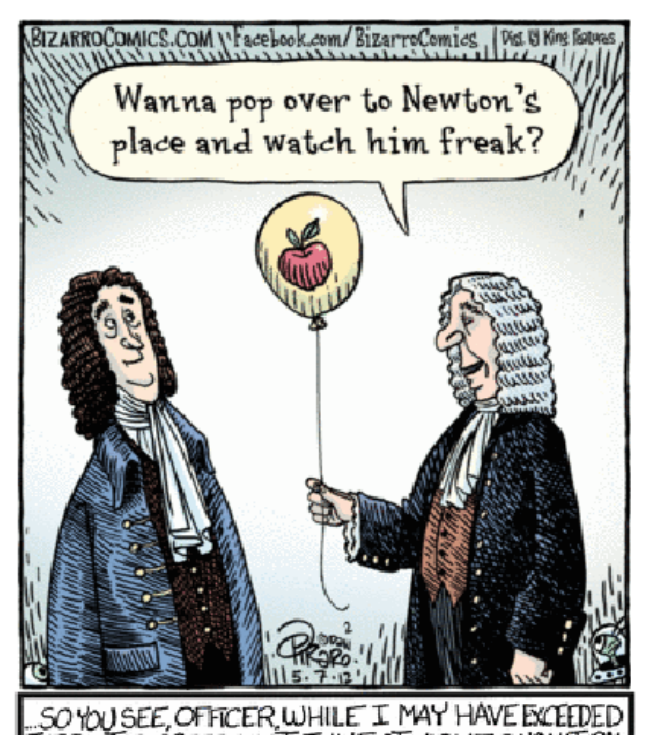

This comic strip was created at MakeBeliefsComix.com. Go there to make one yourself!

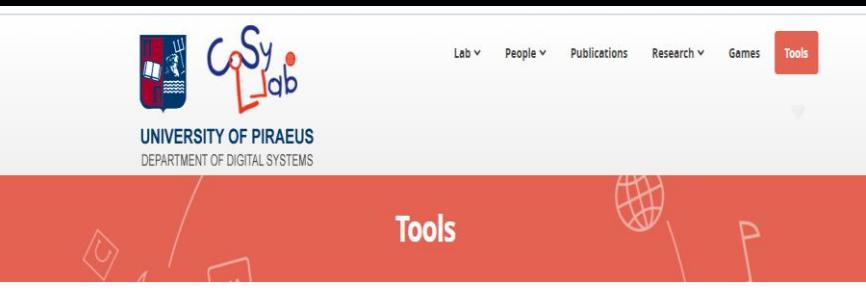

#### **Comic Strip Creator**

Comic strip creator is a freeware, self-publishing windows application that allows you to create and export your own comic strips in jpg format. Create comic strips with this fantastic ease of use application for a variety of contexts. Comic Strip Creator has been used in classroom since many years with highly positive results.

For information about Comic Strip Creator please read the following papers

- · M. Vassilikopoulou, M. Boloudakis and S. Retalis.
- "From Digitised Comics To Digital Hypermedia Comics: Their Use In Education", International Council of Educational Media Annual Conference 2007
- 21-22 September 2007, Nicosia, Cyprus. http://www.comicstripcreator.org/files/papers/DigitalHypermediaComics.pdf
- · Βασιλικοπούλου Μ., Μπολουδάκης Μ., Αράπογλου Ι., Γεωργιακάκης Π., Αλτάνης Ι., Ρετάλης Σ. "Αποτελέσματα Πιλοτικού Εργαστηρίου Χρήσης Εκπαιδευτικών Ψηφιακών Κόμικς σε Μαθητές Πρωτοβάθμιας και Δευτεροβάθμιας Εκπαίδευσης", 5ο Πανελλήνιο Συνέδριο Επιστημονικής Ένωσης Εκπαιδευτικών Πουσοβάθητας να τα διάδοση των ΤΠΕ στην ενταίδευση Πολινώρος «Δπόλλων» Νουαρνίος Πειραιά 4.8.5 Οντωβρίου 2008 Πειραιάς Ελλάδο

**UNIVERSITY OF PIRAEUS** DEPARTMENT OF DIGITAL SYSTEMS

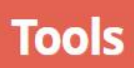

#### **Comic Strip Creator**

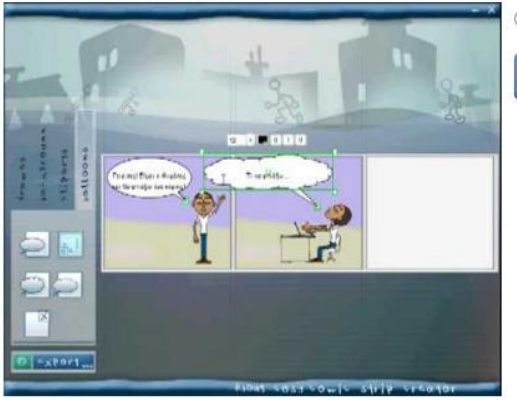

Create Educational Comics for free!

Read more

**Cosy\_ComicStripCreator** 

#### Εφαρμογές δημιουργίας ψηφιακών κόμικς που υποστηρίζουν την ελληνική γλώσσα

CoSy ComicStripCreator ΠΑΝΕΠΙΣΤΗΜΙΟ ΠΕΙΡΑΙΑ

CoSy-LLab: Ερευνητική Ομάδα Προηγμένων Τεχνολογιών Μάθησης & Πολιτισμού http://www.comicstripcreator.org

**ComicLab** 

Εταιρεία ITisART.Ltd

http://webcomicbookcreator.com

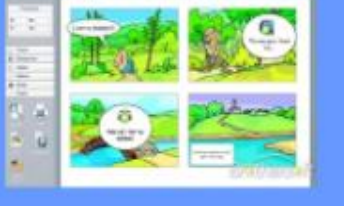

https://cosylab.gr/index.php/tools/116comic-strip-creator

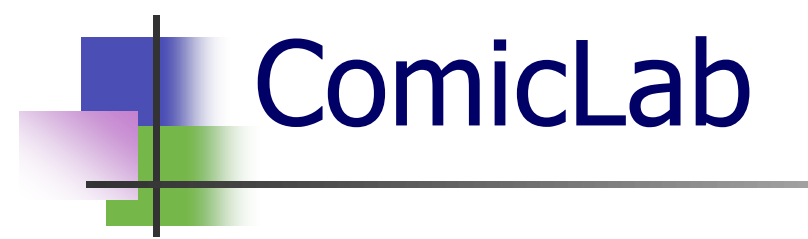

#### 1. Κύρια Οθόνη

Από την 'Κύρια Οθόνη' του ComicLab ο χρήστης μπορεί να επιλέξει:

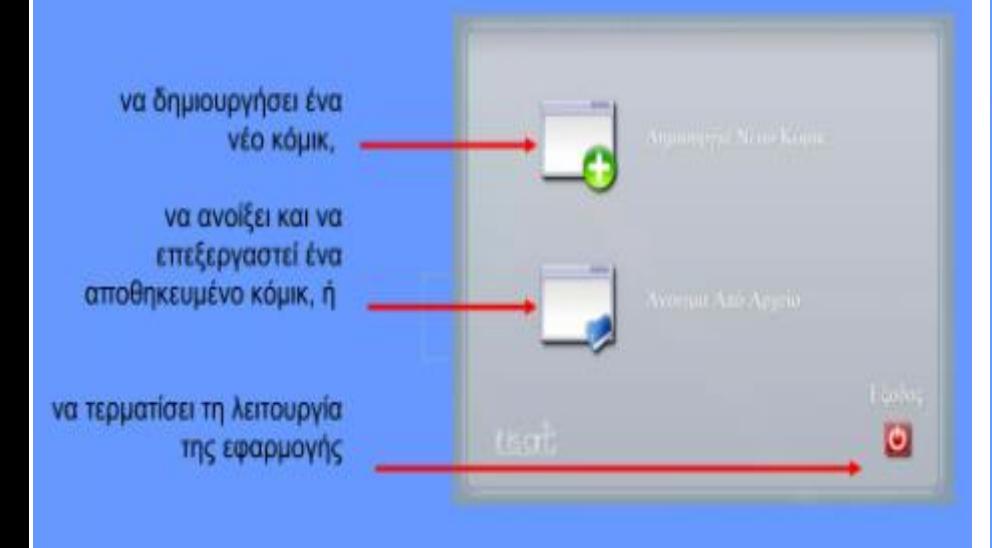

#### 1.1. Δημιουργία νέου κόμικ Το κουμπί Δημιουργία Νέου Κόμικ δημιουργεί και ανοίγει ένα νέο κενό Web Comic Book (WCB) apxtio.

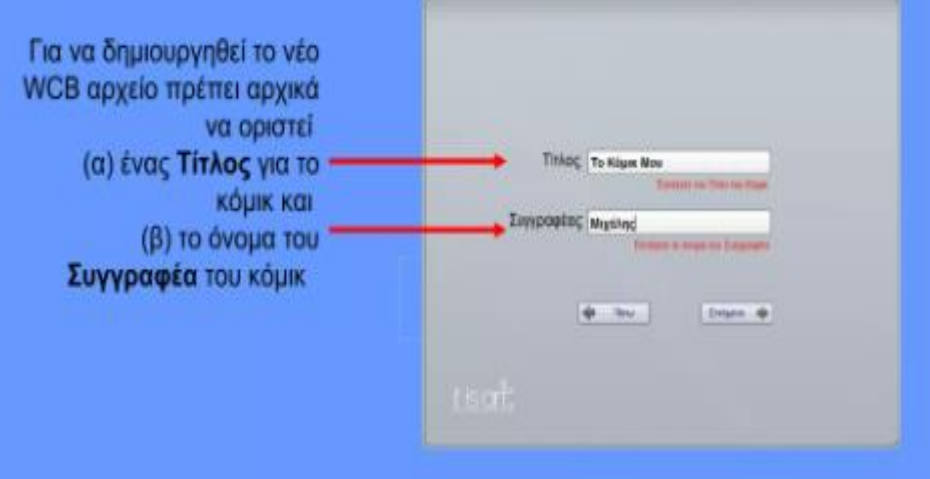

Τόσο το πεδίο του Τίτλου όσο και το πεδίο του Συγγραφέα είναι υποχρεωτικό να συμπληρωθούν.

## ComicLab

1.1. Δημιουργία νέου κόμικ Το κουμπί Δημιουργία Νέου Κόμικ δημιουργεί και ανοίγει ένα νέο κενό Web Comic Book (WCB) apxelo.

Για να δημιουργηθεί το νέο **WCB αρχείο πρέπει αρχικά** να οριστεί (α) ένας Τίτλος για το κόμικς και (β) το όνομα του Συγγραφέα του κόμικ

Τόσο το πεδίο του Τίτλου όσο και το πεδίο του Συγγραφέα είναι υποχρεωτικό να συμπληρωθούν.

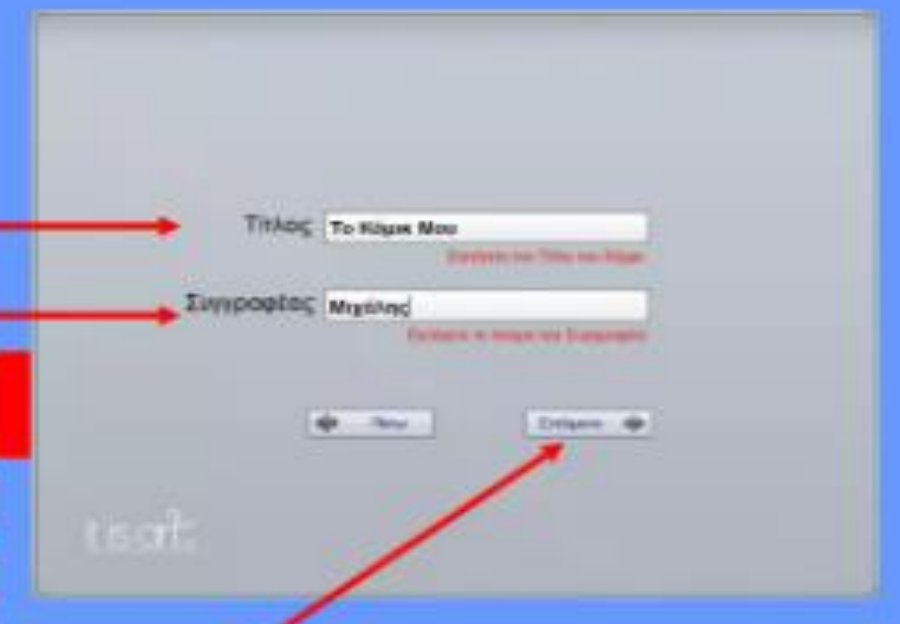

Αφού συμπληρωθούν και τα δύο πεδία μπορείτε να προχωρήσετε στην επόμενη οθόνη επιλέγοντας το κουμπι Δημιουργία. Η Όθόνη Επεξεργασίας εμφανίζεται και είστε έτοιμοι να προσθέσετε περιεχόμενο στο νέο σας κόμικς

Η 'Οθόνη Επεξεργασίας' του ComicLab

Το ComicLab παρέχει όλα τα απαραίτητα εργαλεία για τη δημιουργία πλούσιων και αλληλεπιδραστικών ηλεκτρονικών κόμικς.

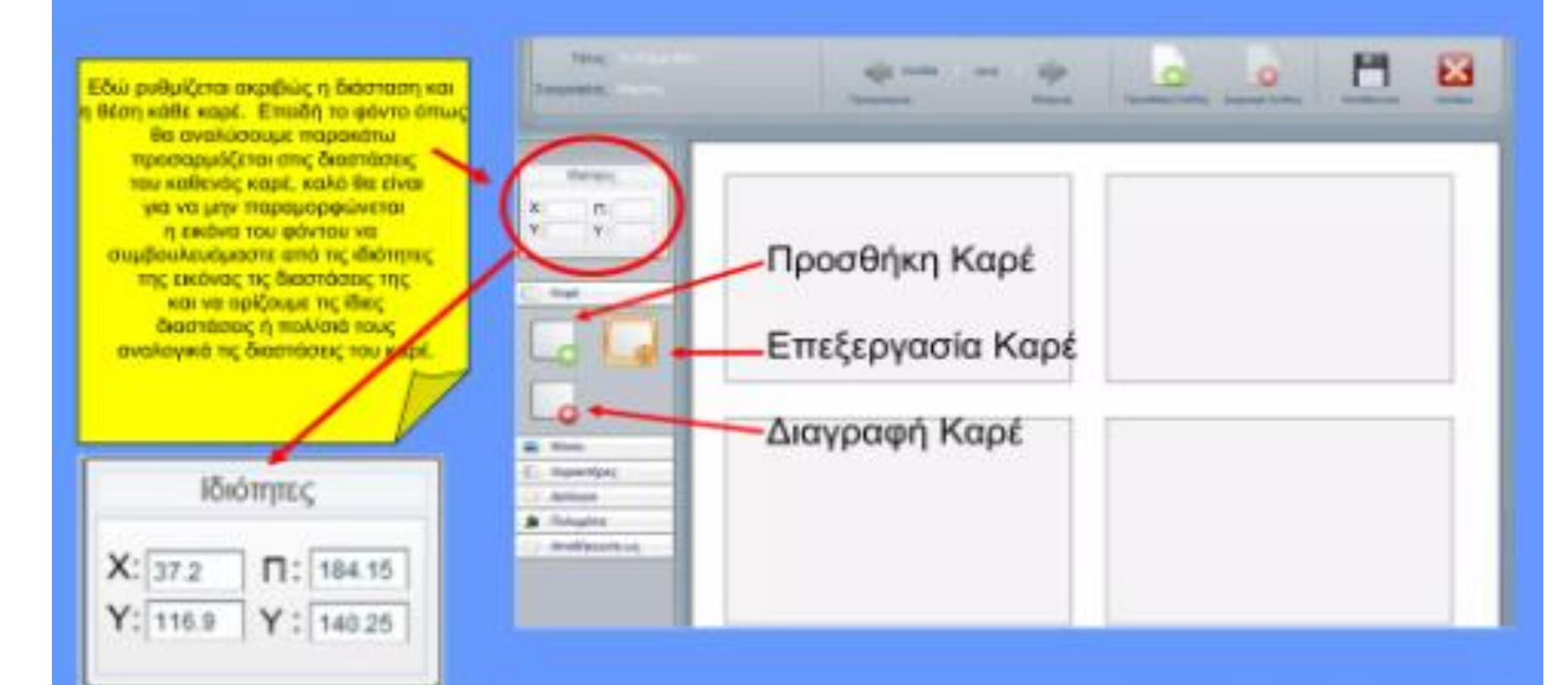

#### Η 'Οθόνη Επεξεργασίας' του ComicLab

#### Προσθήκη Φόντου

Πατώντας το κουμπί Προσθήκη Φόντου το ComicLab εμφανίζει το παράθυρο Ανοίγματος αρχείου, μέσω του οποίου μπορείτε να περιηγηθείτε στα αρχεία σας και να εισάγετε οποιοδήποτε από τους υποστηριζόμενους τύπους αρχείων εικόνας (JPG, PNG, GIF).

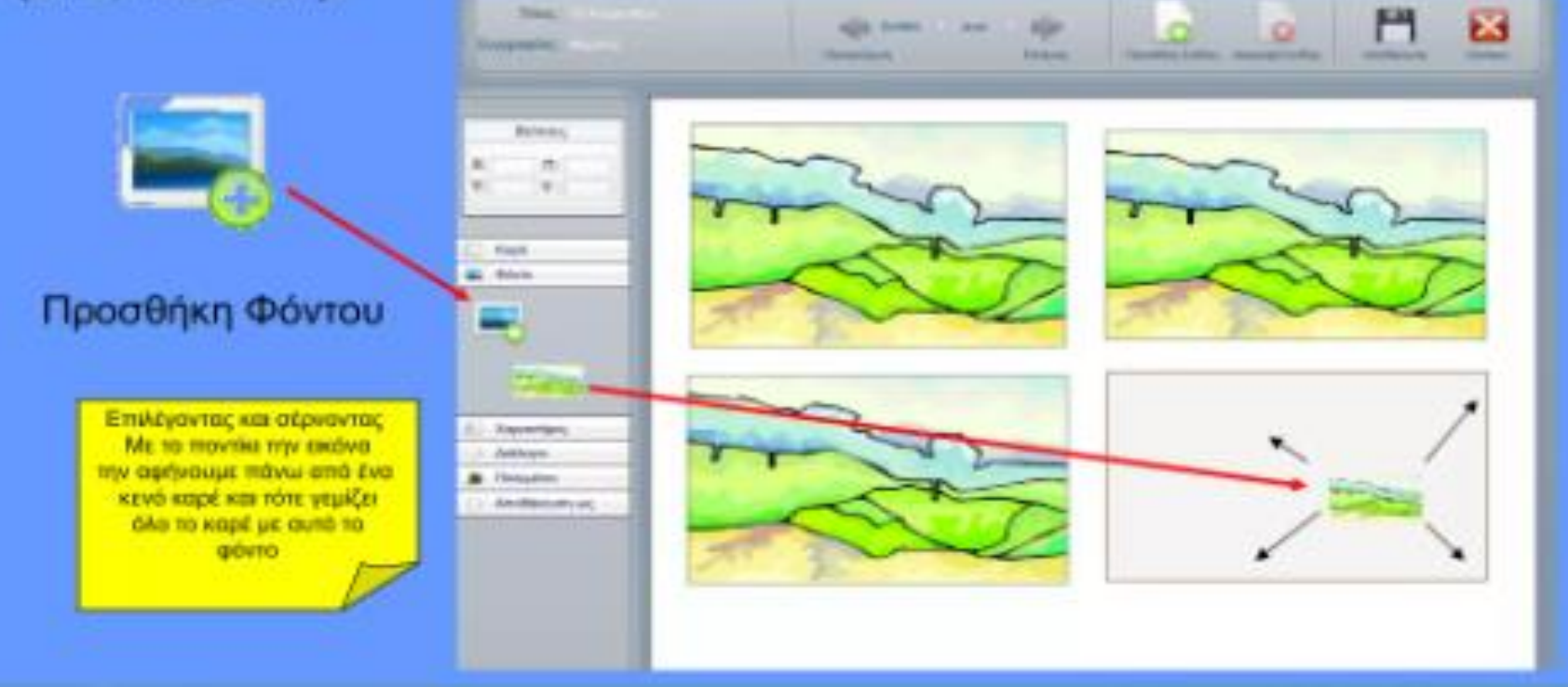

# ComicLab – OOONH ΕΠΕΞΕΡΓΑΣΙΑΣ

#### Η 'Οθόνη Επεξεργασίας' του ComicLab

Επεξεργασία Καρέ

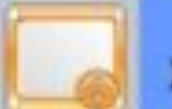

χαρακτήρα

και διαλόγου

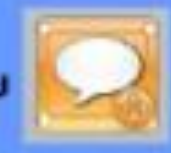

Μπορείτε να επεξεργαστείτε ένα καρέ χαρακτήρα ή διάλογο πατώντας το κουμπί Επεξεργασία ως άνω

διαθέσιμες λειτουργίες για την επεξεργασία όλων αυτών είναι:

- \*Αλλαγή μεγέθους
- \*Οριζόντιο γύρισμα
- \*Κάθετο γύρισμα
- \*Περιστροφή (εκτός των διαλόγων)
- \*Mataxivnon

Όλα τα παραπάνω γίνονται αν πατήσουμε και κρατήσουμε τις ενεργές γωνίες και στη συνέχεια τις σύρουμε προς την επιθυμητή κατεύθυνση για να επιτύχουμε το αντίστοιχο αποτέλεσμα

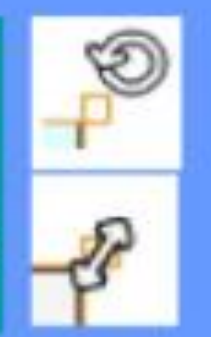

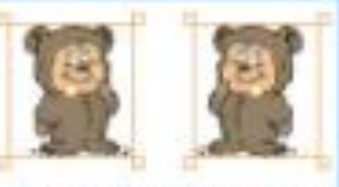

Οριζόντια γάρισμα χαρακτήρα

Κρατώντας τουτόχρονα πατημένο το πλήκτρο Shift του πλακτρολογίου σας η περιστροφή θα γίνεται ανά 45 μοίρες ή γίνεται η αλλαγή μεγέθους του καρέ ή του χαρακτήρα διατηρώντας σταθερό τα λόγο των διαστάσεων.

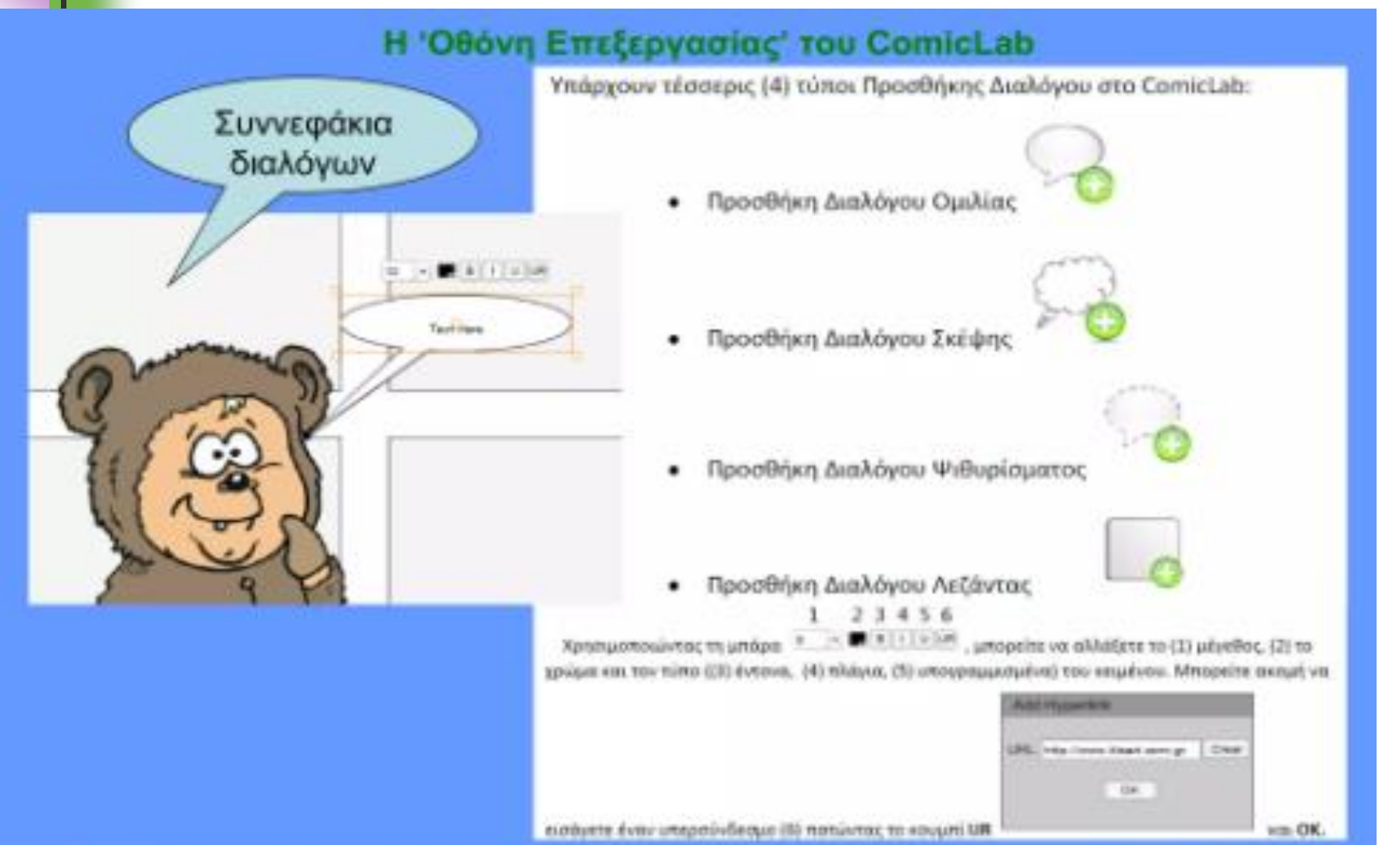

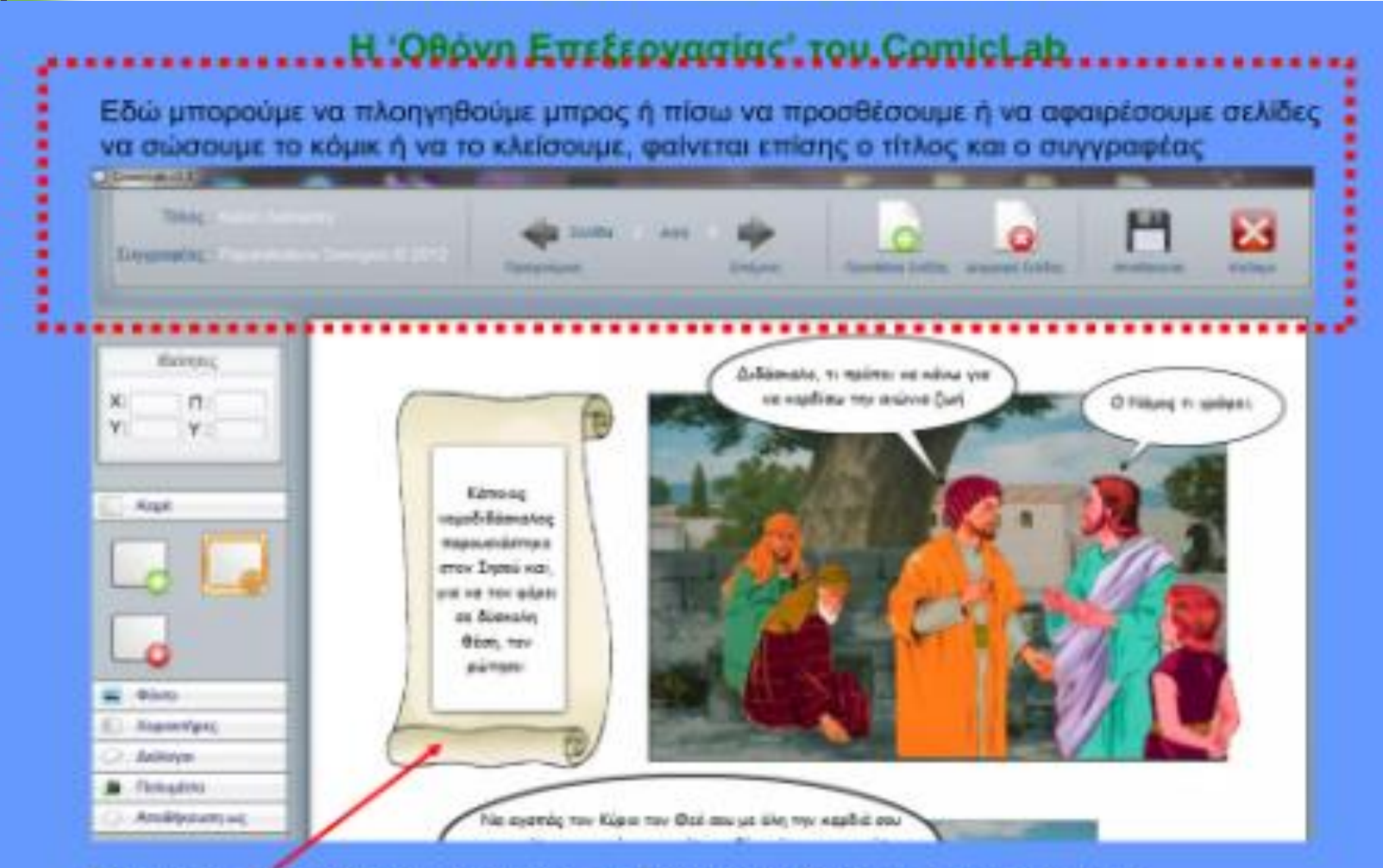

Μπορούμε να ενθέσουμε επίσης το διάλογο λεζάντας μέσα σε άλλους χαρακτήρες και εκτός καρέ, τιχ μέσα σε ένα πάπυρο, βιβλίο κλπ.

#### Η 'Οθόνη Επεξεργασίας' του ComicLab

Παρατηρήσεις:

•Τα αρχεία όλα που χρησιμοποιούμε θα πρέπει να είναι με λατινικούς χαρακτήρες σωσμένα, διότι το εικονοβιβλίο ενδέχεται να μην φορτώνει τις εικόνες μας ή να μην «παίζει» τα πολυμέσα,όταν το ανεβάσουμε σε ένα ιστοχώρο στο διαδίκτυο •Μόνο η πρώτη και η τελευταία σελίδα γυρίζουν άκαμπτες ως εξώφυλο και οπισθόφυλλο

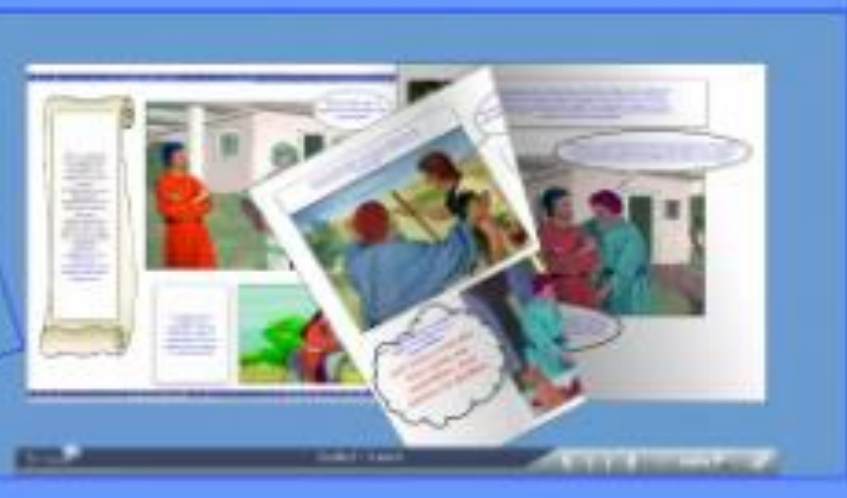

#### Η 'Οθόνη Επεξεργασίας' του ComicLab

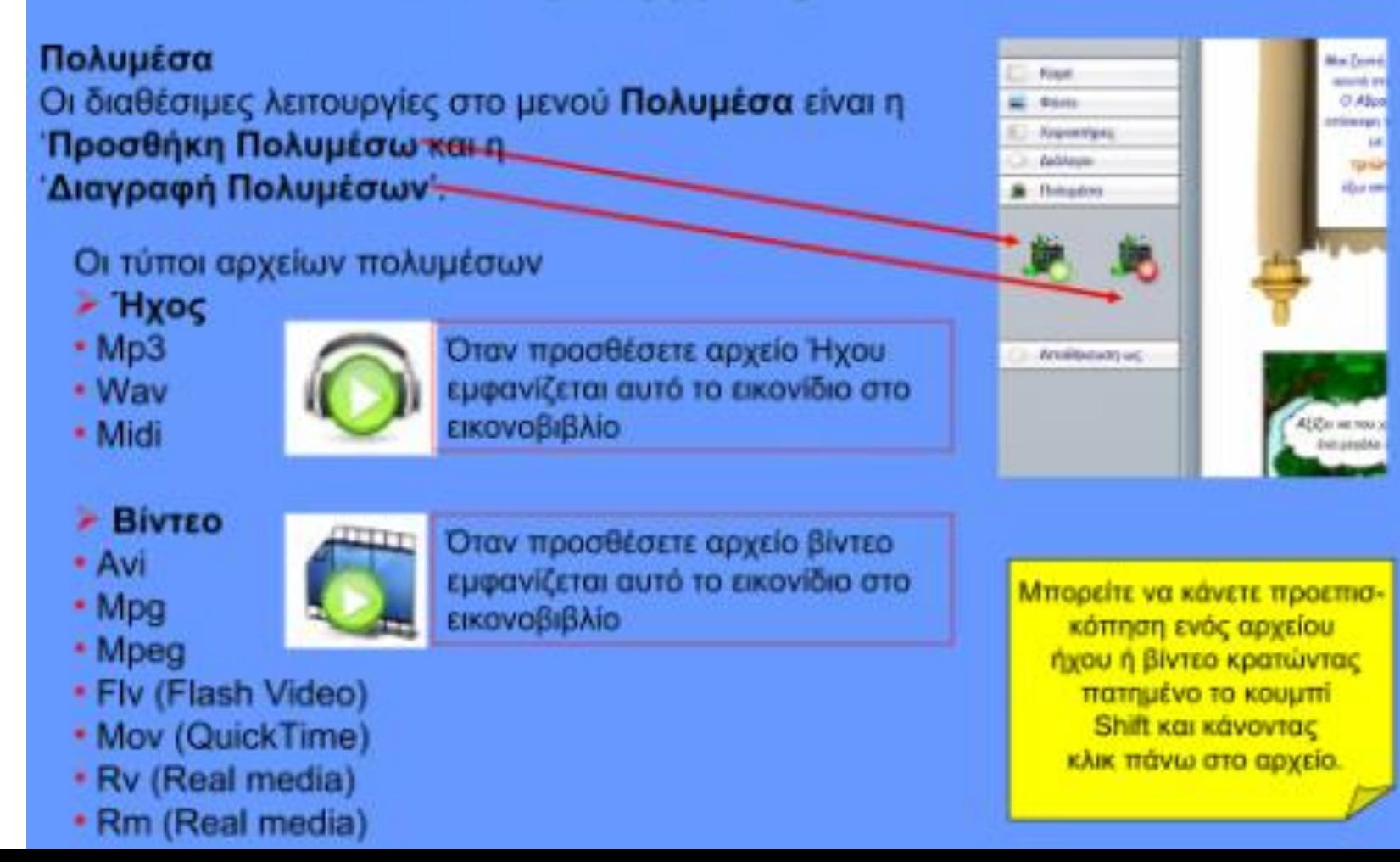

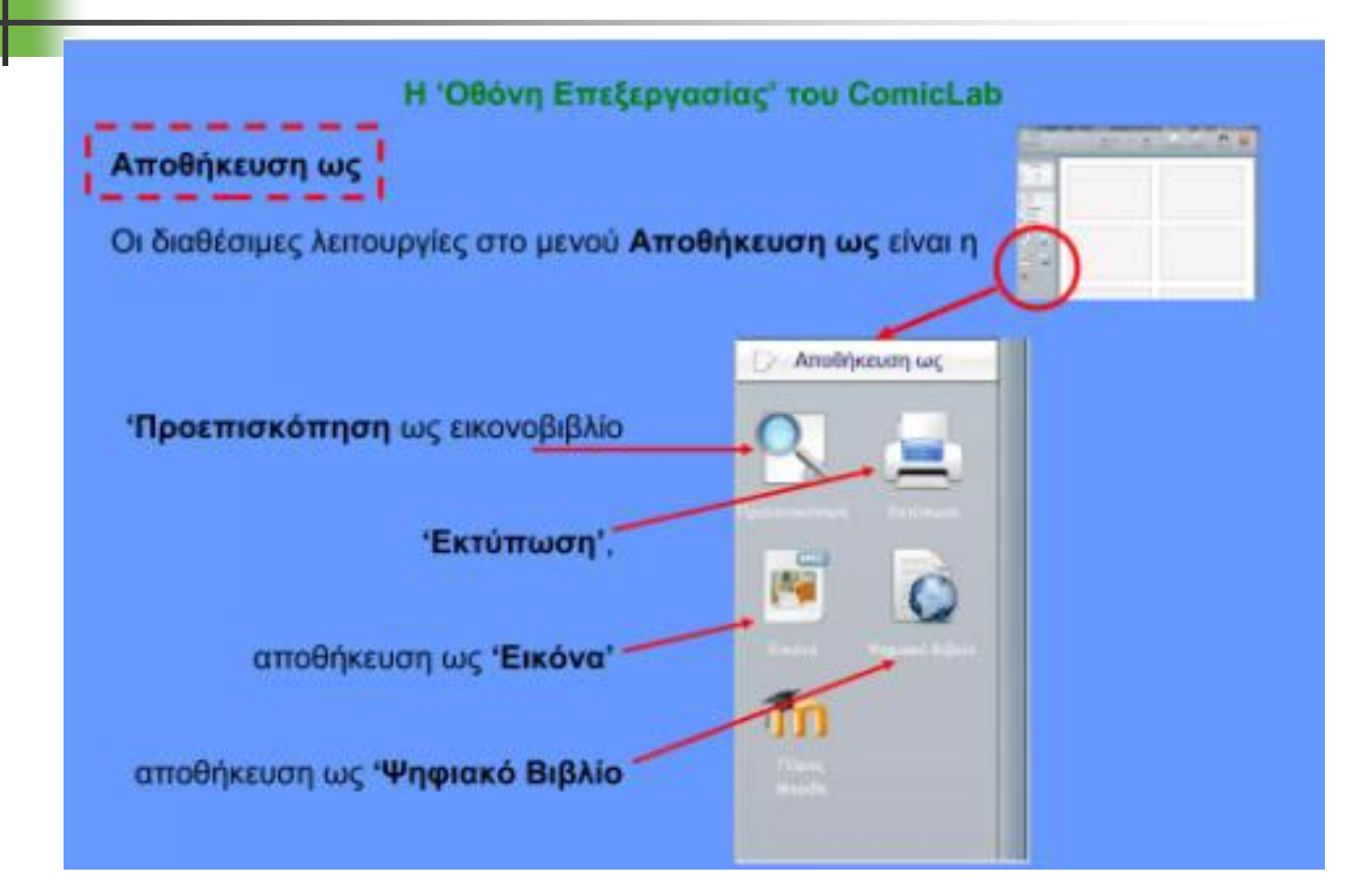

#### Η 'Οθόνη Επεξεργασίας' του ComicLab

Μπορείτε να αποθηκεύσετε το κόμικ σας και ως πόρο Moodle, έτοιμο για να ανέβει στην

ηλεκτρονική πλατφόρμα μάθησης, επιλέγοντας το κουμπί Πόρος Moodle

Για να αξιοποιήσετε αυτή τη λειτουργία, θα πρέπει αν εγκαταστήσετε στην πλατφόρμα Moodle το FlipatMoodle plug-in. Για περισσότερες πληροφορίες επικοινωνήστε στο info@webcomicbookcreator.com.

To Moodle (Modular Object Oriented Developmental Learning Environment μετ. Αρθρωτό αντικειμενοστραφές αναπτυξιακό περιβάλλον μάθησης) είναι ελεύθερο λογισμικό διαχείρισης εκπαιδευτικού περιεχομένου (Course Management System). Χρησιμοποιείται κύριως για τις ανάγκες της ασύγχρονης τηλεκπαίδευσης παρέχοντας ολοκληρωμένες υπηρεσίες Επιτρέπει δηλαδή τη διεξαγωγή μαθημάτων μέσω διαδικτύου χωρίς να απαιτείται η ταυτόχρονη (σύγχρονη) παρουσίαση εκπαιδευτών και μαθητών. Ως μαθητές θεωρούνται όλοι οι εγγεγραμμένοι χρήστες του συστήματος. Εκπαιδευτές είναι οι δημιουργοί μαθημάτων που είναι οι χρήστες που μπορούν να δημιουργήσουν και να διαχειριστούν κάποιο μάθημα. Οι ιδιότητες αυτές δίνονται μετά από συννενόηση με το διαχειριστή του συστήματος.

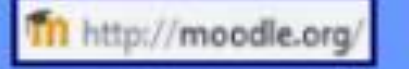

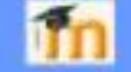

Anothiesums are

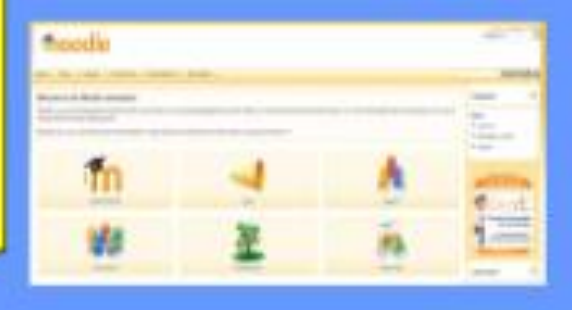

Akrodhesimanni, kuo

#### Η 'Οθόνη Επεξεργασίας' του ComicLab

Ψηφιακό Βιβλίο Μπορείτε να αποθηκεύσετε τη δημιουργία σας και ως ψηφιακό βιβλίο επιλέγοντας το κουμπί Ψηφιακό Βιβλίο

Μόνο αρχεία βίντεο σε μορφή FLV μπορούν να εμφανιστούν σε μορφή Ψηφιακού Βιβλίου

Στην περίπτωση που σώσουμε το κόμικ ως εικονοβιβλίο το πρόγραμμα δημιουργεί ένα φάκελο στην επιφάνεια εργασίας με τον τίτλο που είχαμε δώσει στο κόμικ όταν το δημιουργήσαμε και περιέχει τα εξής αρχεία και φακέλους:

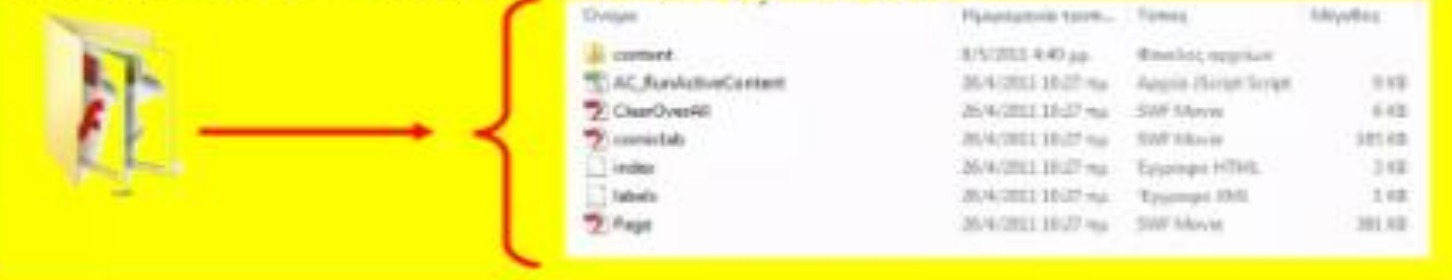

#### Πως θα ανοίξω το εικονοβιβλίο που δημιούργησα

Στην περίπτωση που σώσουμε το κόμικ ως εικονοβιβλίο το πρόγραμμα δημιουργεί ένα φάκελο στην επιφάνεια εργασίας με τον τίτλο που είχαμε δώσει στο κόμικ όταν το δημιουργήσαμε και περιέχει τα εξής αρχεία και φακέλους:

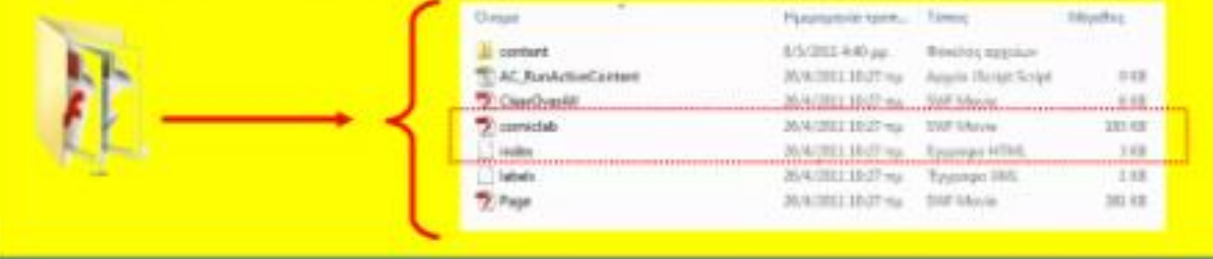

Για να δείξω το κόμικ μου ως εικονοβιβλίο στους μαθητές μου πρέπει να ανοίξω το index.html αρχείο ή το comiclab.swf. Τα ίδια αυτά αρχεία πρέπει να βάλω ως Link εάν πρόκειται να ανεβάσω τη σελίδα μου στο διαδίκτυο

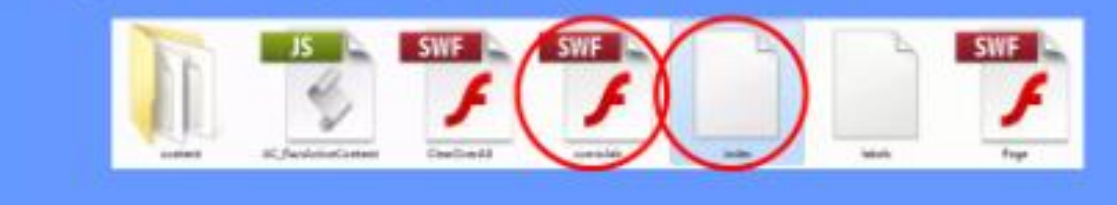

## Comic Lab Viewer

Πως λειτουργεί το comicLab viewer

Ανοίγοντας το index.html αρχείο ανοίγει μια καρτέλα στον explorer. Το εικονοβιβλίο (flippingbook) θυμίζει ένα κλασσικό βιβλίο του οποίου μπορούμε να γυρίσουμε τις σελίδες πιάνοντας την άκρη του φύλλου, και έχοντας απόλυτη ρεαλιστικότητα, σκίαση σελίδων, ήχο γυρίσματος του φύλλου.

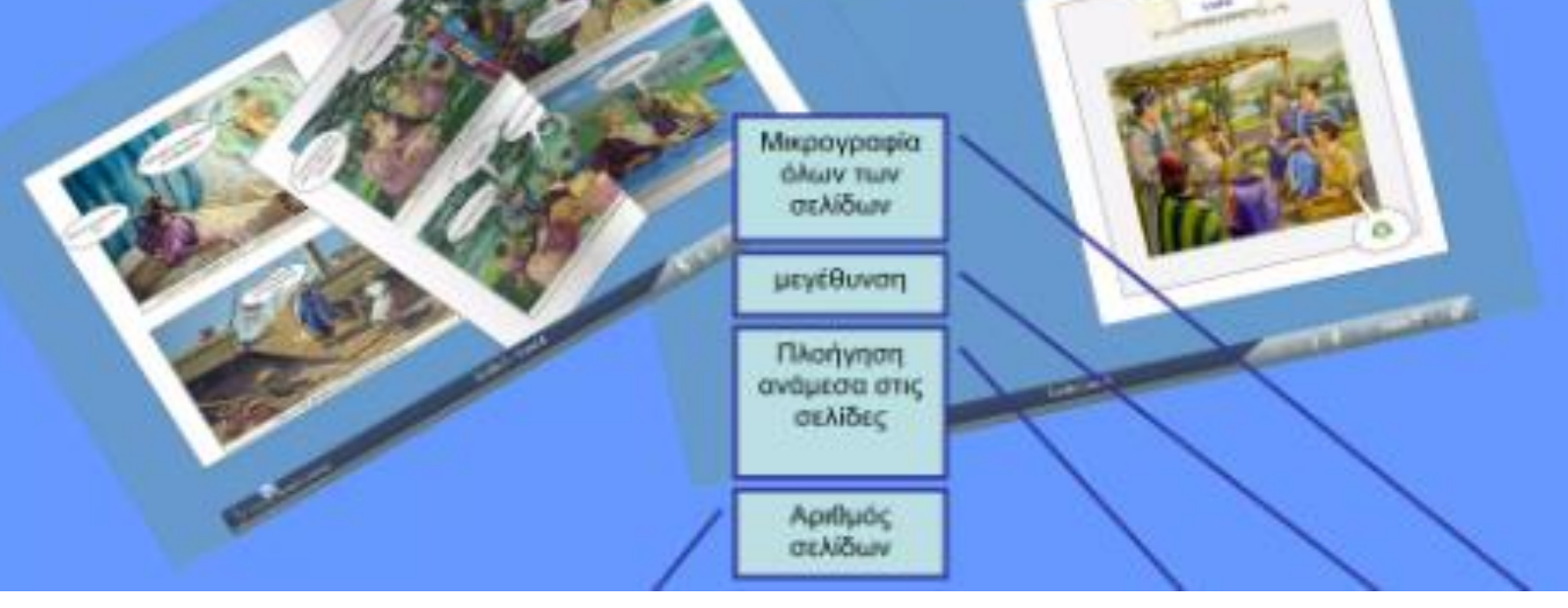

# Comic Lab & flippingbook

Τι περισσότερο μου δίνει ένα flippingbook ?

Διαδραστικότητα μέσω της χρήσης πολυμέσων, video, ήχου, μουσικής, υπερσυνδέσμων

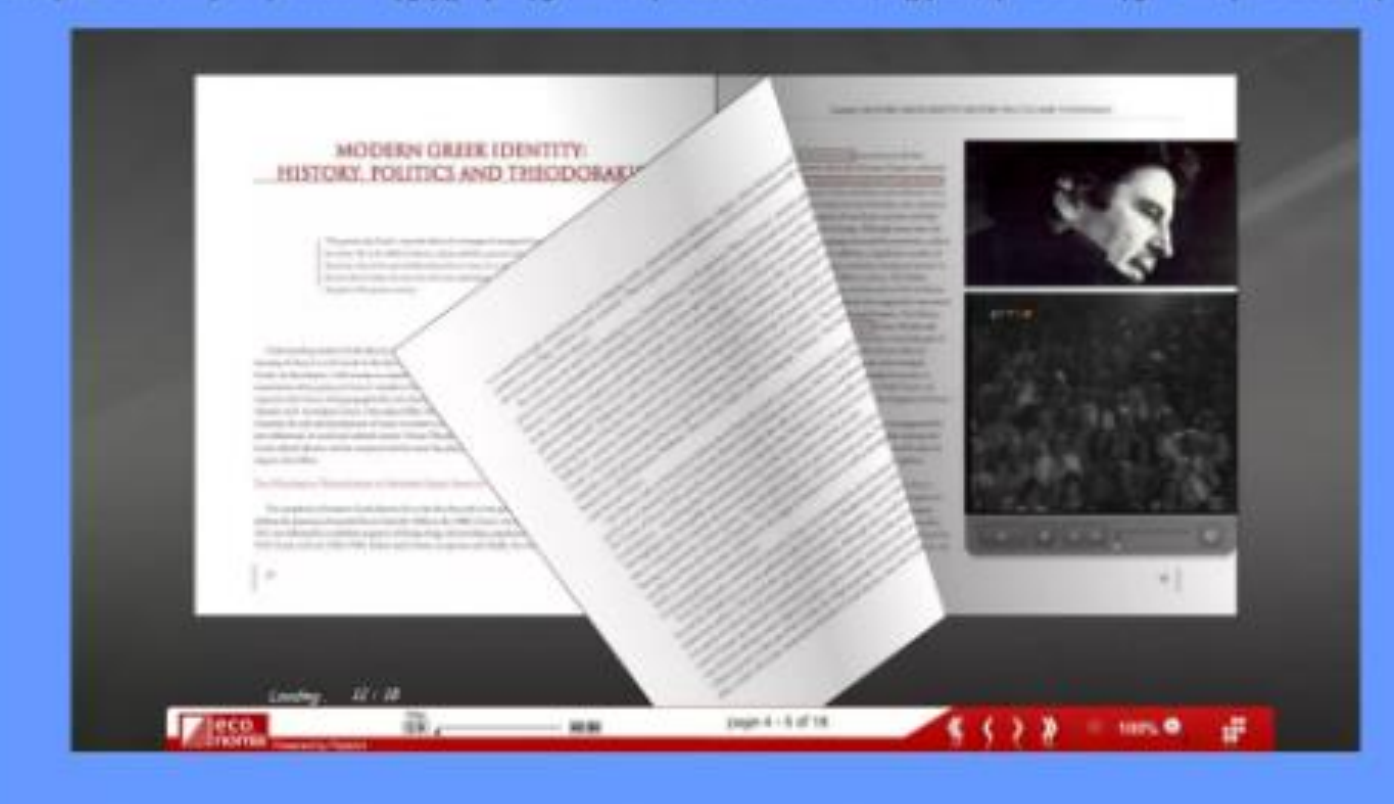

# Comic Lab - Προτάσεις Χρηση

#### Τι μπορώ να κάνω στην τάξη μου με το

ME OTÓXO;

Να δημιουργήσω πολυμεσικές παρουσιάσεις σε όλα τα μαθήματα

#### Οι μαθητές να:

- Παρακινηθούν και να αυξηθεί το ενδιαφέρον τους > απλοποιήσουν και να κατανοήσουν σύνθετες **ÉVVOIEC** 

κακροασθούν ποίηση λογοτεχνία καναδιηγηθούν μια ενότητα - σχολιάσουν εικόνες και πολυμέσα - ερευνήσουν τους υπερσυνδέσμους - παρακινηθούν για να δουλέψουν διαθεματικά

Εργασθούν ομαδοσυνεργατικά ή αυτόνομα και να αυτοαξιολογηθούν μέσω υπερσυνδέσμων

#### Τι μπορώ να κάνω στην τάξη μου με το

Να εργασθούν οι μαθητές ομαδοσυνεργατικά και να δημιουργήσουν πολυμεσικά ψηφιακά κόμικς κυρίως στα θεωρητικά μαθήματα στα πλαίσια της ευέλικτης ζώνης

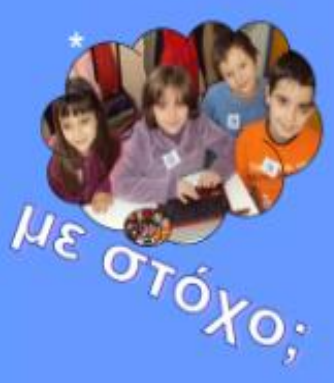

#### Οι μαθητές να:

καποχτήσουν ομαδοσυνεργατικές δεξιότητες ασκηθούν στο διερευνητικό διάλογο

- σκηνοθετήσουν ένα κόμικ αυτοαξιολογώντας την εργασία τους

> κατανοήσουν πώς δομείται μια ιστορία - γνωρίσουν τις δυνατότητες των ηλεκτρονικών υπολογιστών

καλλιεργήσουν εικαστικές δεξιότητες

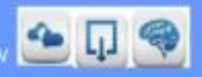

# Κάποια περισσότερα στοιχεία

Από ποια ηλικία μπορούν οι μαθητές να δημιουργήσουν με το

Στις τελευταίες τάξεις του δημοτικού πιλοτικές εργασίες που έγιναν έδειξαν ότι οι μαθητές ανταποκρίθηκαν επιτυχώς (βλ. πρακτικά συνεδρίου 2010, 2011 ΕΕΕΠ-ΔΤΠΕ, εισηγήσεις Παπανικολάου Γ. et. al.)

#### Πως μπορώ να αποκτήσω το comicLab ?

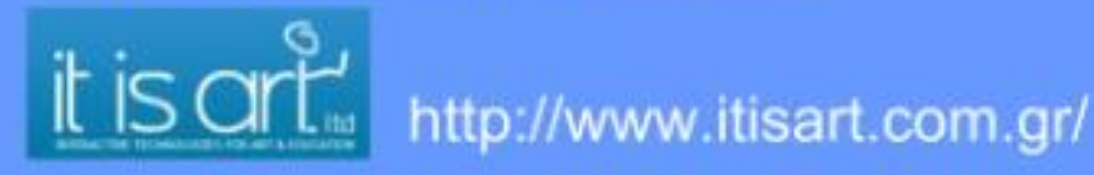

Που μπορώ να βρώ εργασίες μαθητών δημοτικού με το comicLab ? Στα blogs της τάξης μου: http://teaching4ever.blogspot.com/2011/04/comiclab.html http://sxolikivia.blogspot.com/p/blog-page 05.html

### ΈΝΑ ΠΑΡΑΔΕΙΓΜΑ ΧΗΣΗΣ ΓΙΑ ΤΗ ΛΟΓΟΤΕΧΝΙΑ (3<sup>H<sub>S</sub></sup> **FYMNAZIOY**)

Παράδειγμα διδασκαλίας της 3ης ενότητας του βιβλίου Νεοελληνικής Γλώσσας «Είμαστε όλοι ίδιοι - Είμαστε όλοι διαφορετικοί »

- 1. Παρουσίαση και ανάγνωση του εκπαιδευτικού βιβλίου κόμικ ΄ Εγώ ο Paroiornc της Ευρωπαϊκής Ένωσης»
- 2. Ζητείστε από τους μαθητές να βάλουν τίτλους σε κάθε μία ιστορία KÓLIK
- 3. Ζητείστε τους να γίνουν ερευνητές (detectives) και να συγκεντρώσουν από το internet (από επιλεγμένους δικτυακούς τόπου) θέματα που αφορούν το γυναικείο ζήτημα, άρθρα από εφημερίδες, video clips, άλλα comic strips (π.χ. Αρκάς) και αποσπάσματα από ταινίες.
	- α Σκοπός είναι να γράψουν ένα άρθρο σε ηλεκτρονική εφημερίδα για τη θέση της γυναίκας ενσωματώνοντας στο άρθρο εικόνες, links κλπ ώστε να είναι εμπλουτισμένο με υλικό της επιλογής τους
- η Ζητείστε από τους μαθητές να δημιουργήσουν με τη βοήθεια του εργαλείου comic strip creator ή WebComicCreator ένα δικό τους στριπ ή ιστορία με θέμα το ρατσισμό κάθε μορφής.

# ΠΗΓΕΣ - ΒΙΒΛΙΟΓΡΑΦΙΑ

- <https://www.physicslens.com/make-your-own-comic-strip-for-teaching/>
- <https://the-physics-well.net/comic-collection/>
- <https://makebeliefscomix.com/Comix>
- <https://gramener.com/comicgen/v1>
- <https://www.storyboardthat.com/storyboard-creator>
- <https://www.superanimo.com/>
- https://www.pixton.com/

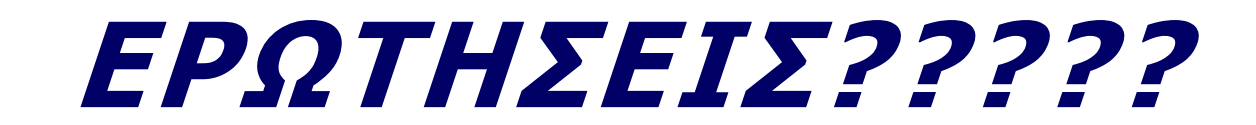

## **ΕΥΧΑΡΙΣΤΩ ΓΙΑ ΤΟ ΧΡΟΝΟ ΣΑΣ**

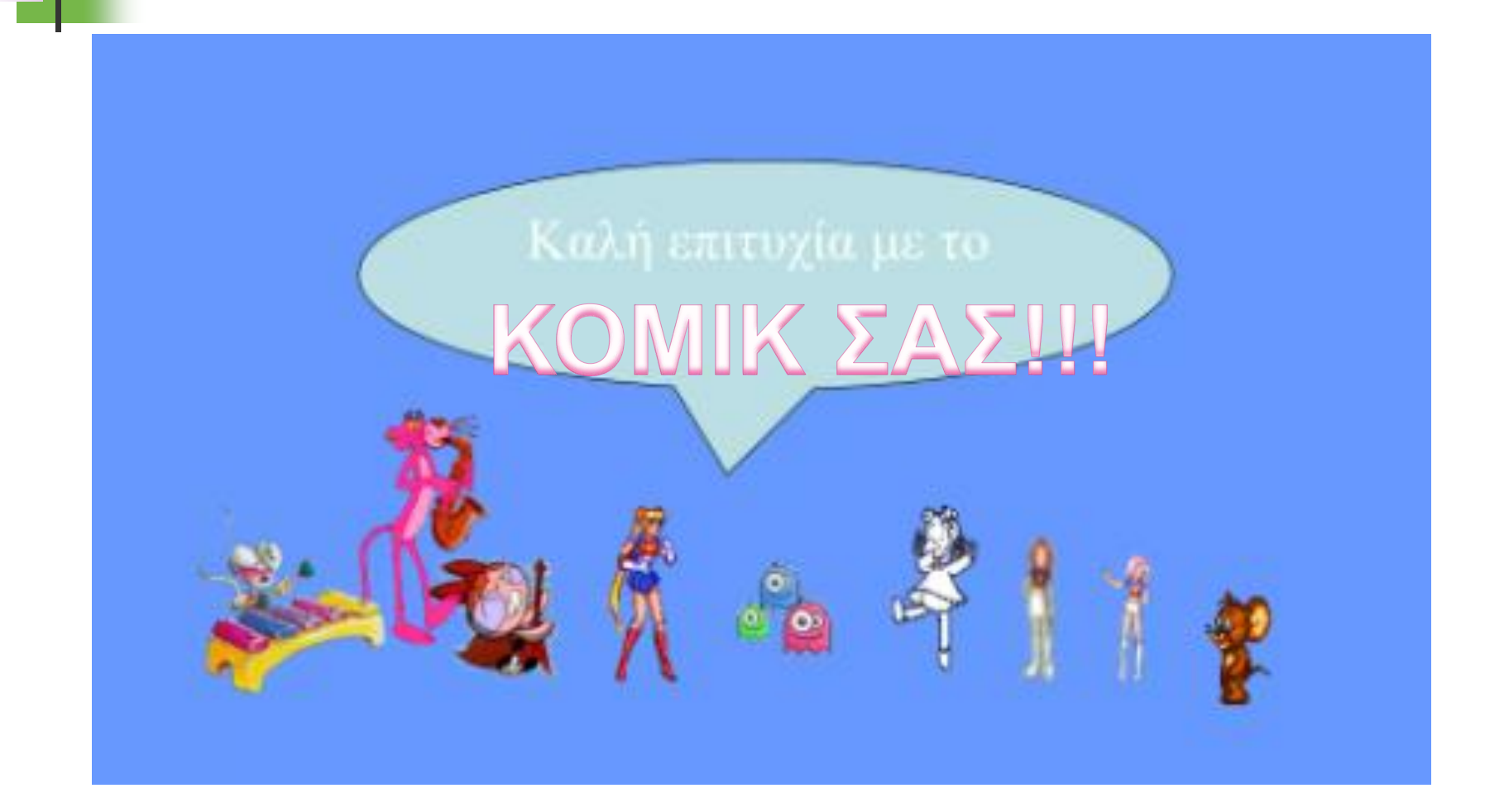